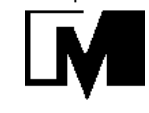

## ОКП 42 7471 9

# **ВЕСЫ ЛАБОРАТОРНЫЕ ЭЛЕКТРОННЫЕ ВЛТЭ**

# **Руководство по эксплуатации**

НПП0.005.005 РЭ

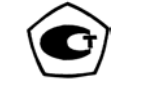

Санкт-Петербург, Россия 2014 г

## Содержание

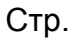

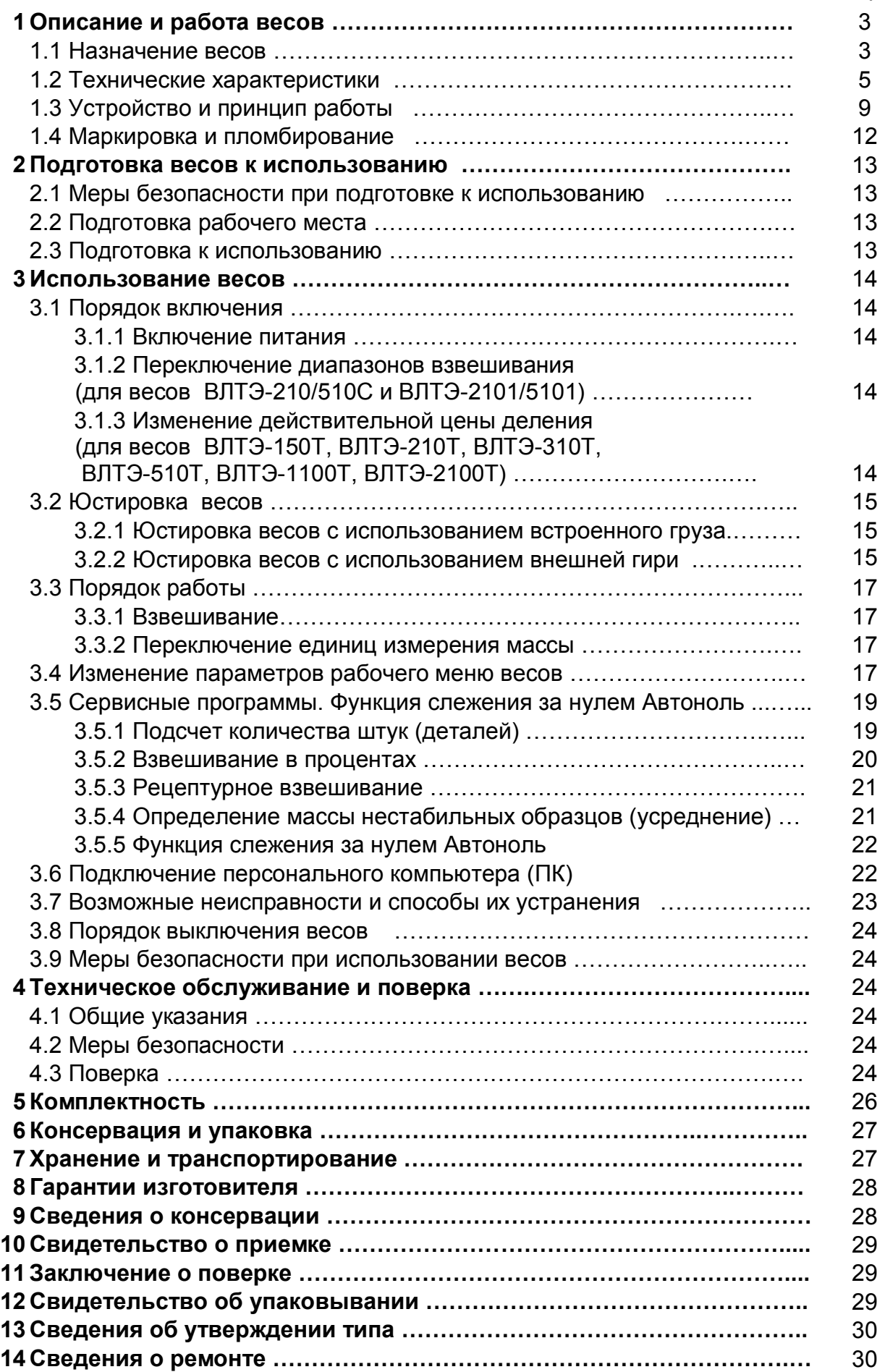

Настоящее руководство по эксплуатации распространяется на весы лабораторные электронные ВЛТЭ модификаций ВЛТЭ-150С, ВЛТЭ-210С, ВЛТЭ-210/510С, ВЛТЭ-310С, ВЛТЭ-510С, ВЛТЭ-510, ВЛТЭ-1100, ВЛТЭ-2100, ВЛТЭ-2100/5100, ВЛТЭ-5100, ВЛТЭ-6100, ВЛТЭ-150Т, ВЛТЭ-210Т, ВЛТЭ-310Т, ВЛТЭ-510Т, ВЛТЭ-1100Т, ВЛТЭ-2100Т, (в дальнейшем - весы). Руководство предназначено для ознакомления с конструкцией, принципом действия и правилами эксплуатации весов, отражения значений их основных параметров и характеристик, сведений о гарантиях изготовителя, приемке и поверке весов.

К работе с весами допускается обслуживающий персонал, только после изучения настоящего «Руководства по эксплуатации».

#### 1 ОПИСАНИЕ И РАБОТА ВЕСОВ

1.1 Назначение весов

1.1.1 Весы предназначены для статических измерений массы предметов, материалов, сыпучих и жидких веществ на предприятиях различных отраслей промышленности и сельского хозяйства, в научных и производственных лабораториях, в почтовых отделениях связи и в складских помещениях.

Весы могут использоваться в сфере государственного регулирования обеспечения единства измерений.

В весах предусмотрено:

цифровой отсчет;

 полуавтоматическое устройство установки нуля и выборки массы тары во всем диапазоне взвешивания;

автоматическое устройство слежения за нулем;

устройство адаптации к внешним условиям;

 автоматическая юстировка чувствительности встроенным грузом в зависимости от изменения температуры или времени и полуавтоматическая юстировка встроенным грузом для модификаций ВЛТЭ-150С, ВЛТЭ-210С, ВЛТЭ-210/510С, ВЛТЭ-310С, ВЛТЭ-510С;

 полуавтоматическая юстировка чувствительности весов встроенным грузом для модификации ВЛТЭ-150Т, ВЛТЭ-210Т, ВЛТЭ-310Т, ВЛТЭ-510Т;

– устройство полуавтоматической юстировки чувствительности внешней гирей, защищенное несбрасываемым счетчиком юстировок, для модификации ВЛТЭ-510, ВЛТЭ-1100, ВЛТЭ-1100Т, ВЛТЭ-2100, ВЛТЭ-2100Т, ВЛТЭ-2100/5100, ВЛТЭ-5100, ВЛТЭ-6100;

 устройство расширения показаний (для модификаций ВЛТЭ-хххТ возможно получение показаний с действительной ценой деления шкалы  $d_1 = 0,1d$  по ручной команде в течение 5 секунд после нажатия клавиши **Ф**).

Весы модификаций ВЛТЭ-210/510С и ВЛТЭ-2100/5100 позволяют производить измерение массы в одном из выбираемых диапазонов взвешивания Д1 или Д2 с максимальными нагрузками 210 или 510 г и соответственно 2100 или 5100 г (выбор диапазона в соответствии с п. 3.1.2).

1.1.2 Обозначение весов (пример)

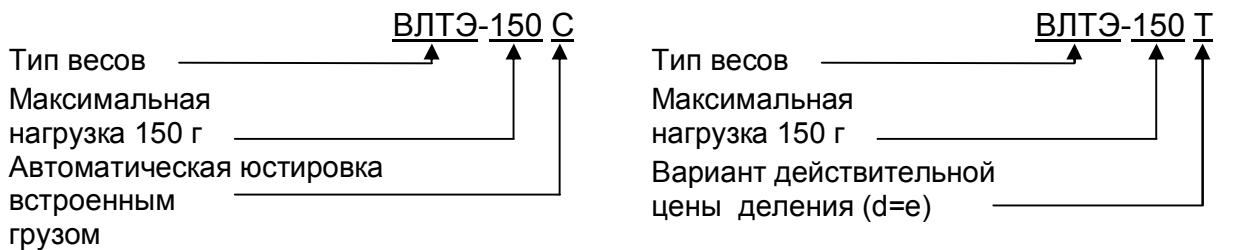

1.1.3 Условия эксплуатации

Эксплуатация весов производится в закрытых помещениях.

Рабочий диапазон температур окружающего воздуха:

 от 10 до 35С для весов оснащенных автоматическим устройством юстировки чувствительности (весы модификаций ВЛТЭ-хххС);

 от 15 до 30С для весов оснащенных полуавтоматическим устройством юстировки чувствительности (весы модификаций ВЛТЭ-ххх и ВЛТЭ-хххТ).

Относительная влажность воздуха от 30 до 80 %.

Не допускается эксплуатировать весы в помещениях, где есть опасность взрыва от электрической искры.

## 1.2 Технические характеристики

## 1.2.1 Основные технические характеристики весов приведены в таблицах 1 - 3.

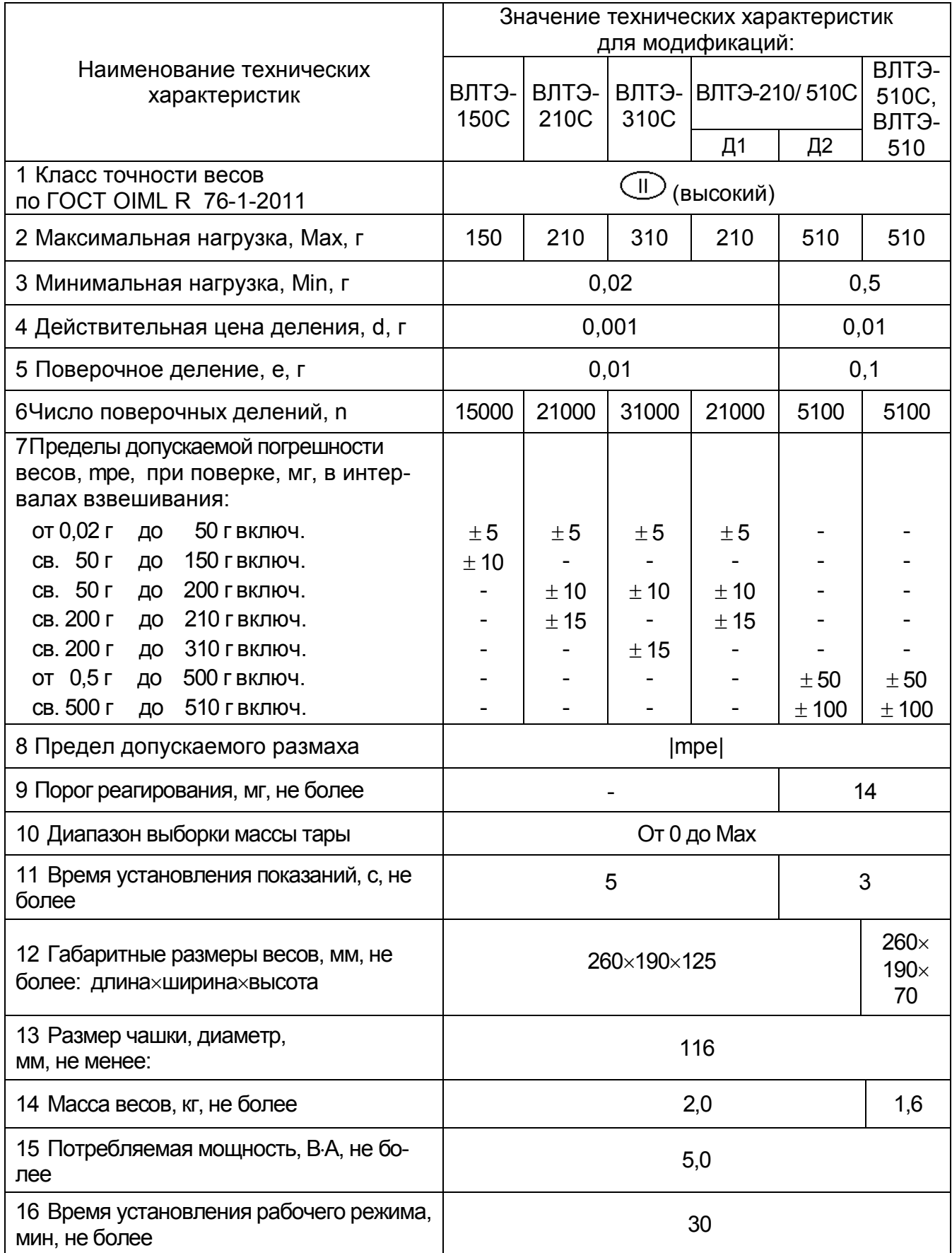

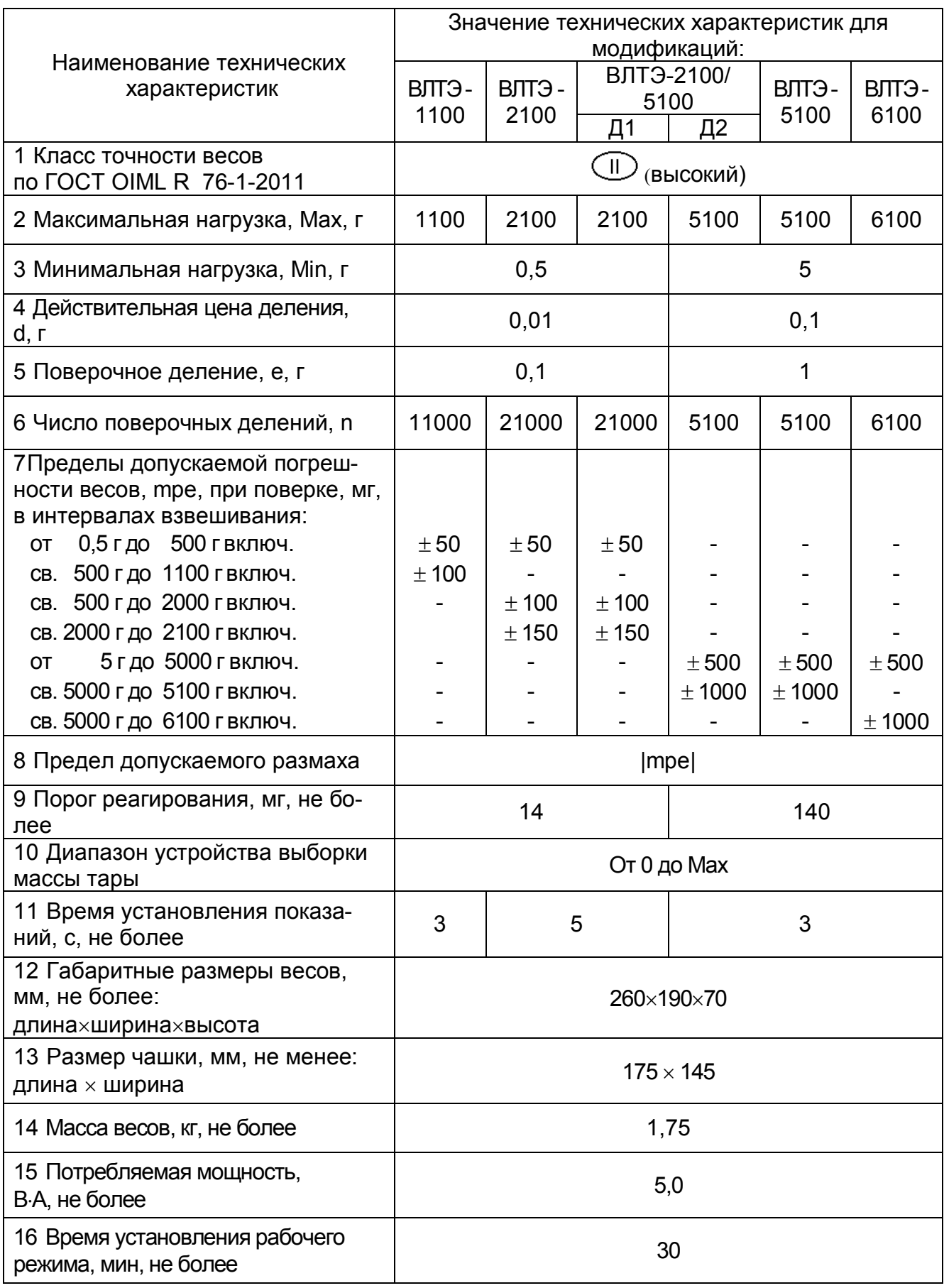

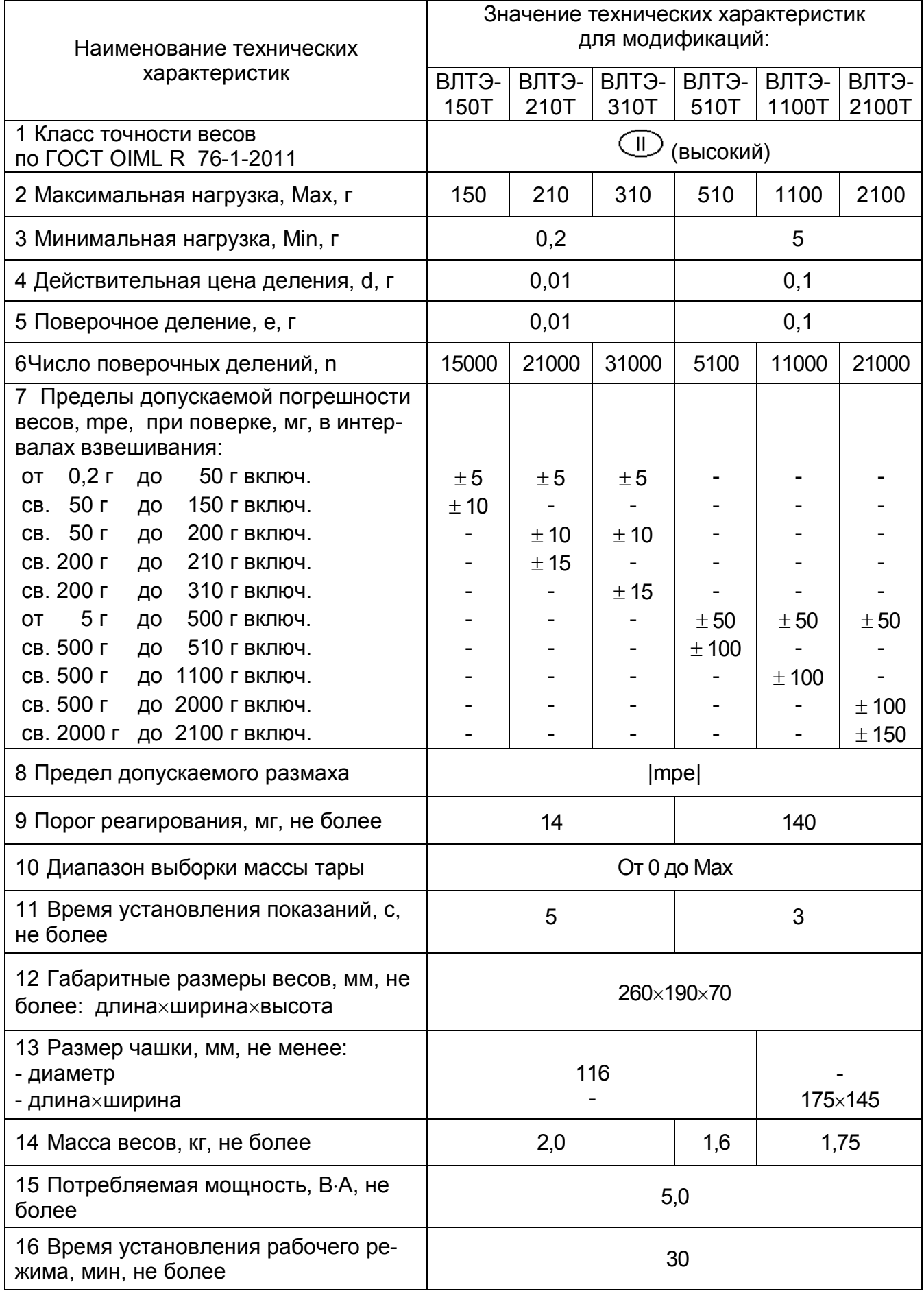

1.2.2 Электропитание весов осуществляется от сети переменного тока через блок питания (адаптер) с выходным напряжением постоянного тока 5 В.

Напряжение питания сети (230  $\pm$  23) В с частотой (50  $\pm$  1) Гц.

Возможно питание весов от аккумуляторной батареи напряжением 5 В, поставляемой по дополнительному заказу.

1.2.3 Весы снабжены встроенной системой контроля перегрузки (появление на индикаторе символа «*Н*» ) при превышении максимальной нагрузки Мах на 9е.

1.2.4 Пределы допускаемой погрешности весов и сходимость (размах) показаний весов в эксплуатации (у пользователя), а также при метрологическом надзоре за весами не должны превышать удвоенных значений mpe, приведенных в таблицах 1 – 3, п. п. 7, 8, соответственно.

1.2.5 Весы оснащены сервисными программами:

– переключения единиц измерения массы;

– рецептурного взвешивания (масса нетто/брутто);

– подсчета количества штук (деталей);

– взвешивания в процентах;

– определения массы нестабильных образцов (усреднение).

1.2.6 Весы оснащены интерфейсом USB-2.0 для связи с персональным компьютером (ПК).

По дополнительному заказу весы в заводских условиях могут быть оборудованы интерфейсом RS-232C.

1.2.7 Весы являются восстанавливаемым однофункциональным ремонтируемым изделием. Критерием отказа является несоответствие весов характеристикам, указанным в п. 1.2.4, при условии соблюдения правил эксплуатации и установленного технического обслуживания.

1.2.8 Средний срок службы – не менее 10 лет. Критерий предельного состояния – невозможность восстановления метрологических характеристик, указанных в таблицах 1 – 3, п. п. 7, 8, в процессе ремонта.

1.2.9 По способу защиты человека от поражения электрическим током весы относятся к классу II по ГОСТ 12.2.007.0-75.

1.2.10 Программное обеспечение

В весах используется встроенное программное обеспечение (ПО), выполняющее функции по сбору, передаче, обработке и представлению измерительной информации.

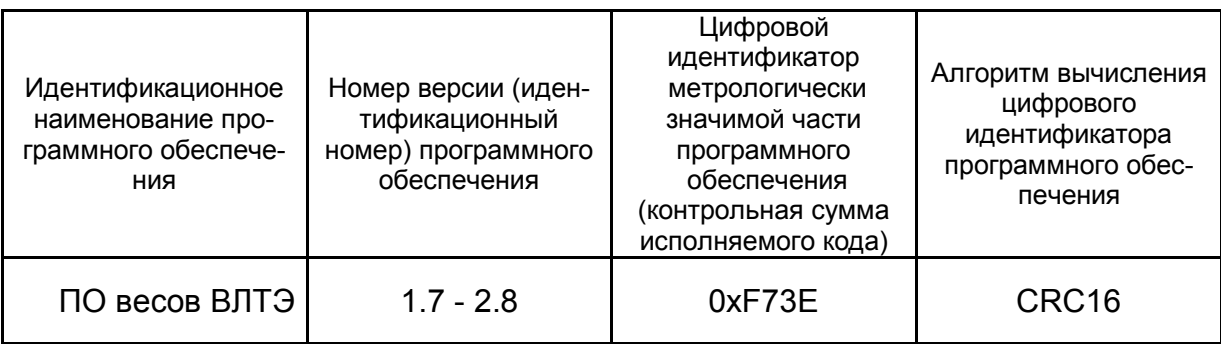

Таблица 4– Идентификационные данные ПО

Идентификация программы осуществляется путем просмотра номера версии программного обеспечения на дисплее во время тестирования при включении весов.

Подготовленные к применению весы для защиты от несанкционированного доступа пломбируются контрольной этикеткой.

Защита программного обеспечения от непреднамеренных и преднамеренных изменений соответствует уровню «С» по МИ 3286-2010.

Влияние ПО учтено при нормировании метрологических характеристик.

#### 1.3 Устройство и принцип работы

1.3.1 Общий вид весов различных модификаций представлен на рисунках 1, 2, 3.

В состав весов входят: весоизмерительный датчик, индикатор, грузоприемное и грузопередающее устройства. Грузоприемное устройство состоит из грузоприемной платформы (металлической чашки – поз. 10, рисунки 1-3) и держателя платформы (держатель чашки - поз. 9, рисунок 1, 2 и амортизаторы – поз. 9, рисунок 3. Грузопередающее устройство состоит из направляющих, обеспечивающих вертикальное воздействие на датчик.

Чашка (10) связана с весовым устройством через держатель чашки (см. рисунки 1, 2) или амортизаторы (см. рисунок 3, поз. 9), которые в то же время служат для смягчения воздействия ударных нагрузок.

Корпус весов состоит из основания (6) с кожухом (5), защищающим измерительный механизм весов. Доступ к головке одного из винтов, крепящих основание к кожуху, блокируется гарантийной этикеткой (2).

Весы модификации ВЛТЭ-150С, ВЛТЭ-210С, ВЛТЭ-310С, ВЛТЭ-210/510С (см. рисунок 1) комплектуются съемной витриной (12), образующей совместно с верхней и нижней крышками (11) защищенную от воздушных потоков весовую камеру. Нижняя крышка поворотом ее влево или вправо фиксируется в центре кожуха (5).

Разъём интерфейса USB-2.0 (питания) весов ВЛТЭ расположен на задней стенке основания (поз. 3 на рисунках 1-3).

Питание весов осуществляется через разъем интерфейса USB-2.0 при подключении кабеля USB-2.0 к сети через блок питания, либо к соответствующему разъёму ПК.

1.3.2 Для установки весов по уровню предназначен индикатор уровня (1) и регулировочные ножки (8). При вращении регулировочных ножек пузырек воздуха в индикаторе уровня должен переместиться в центр круга.

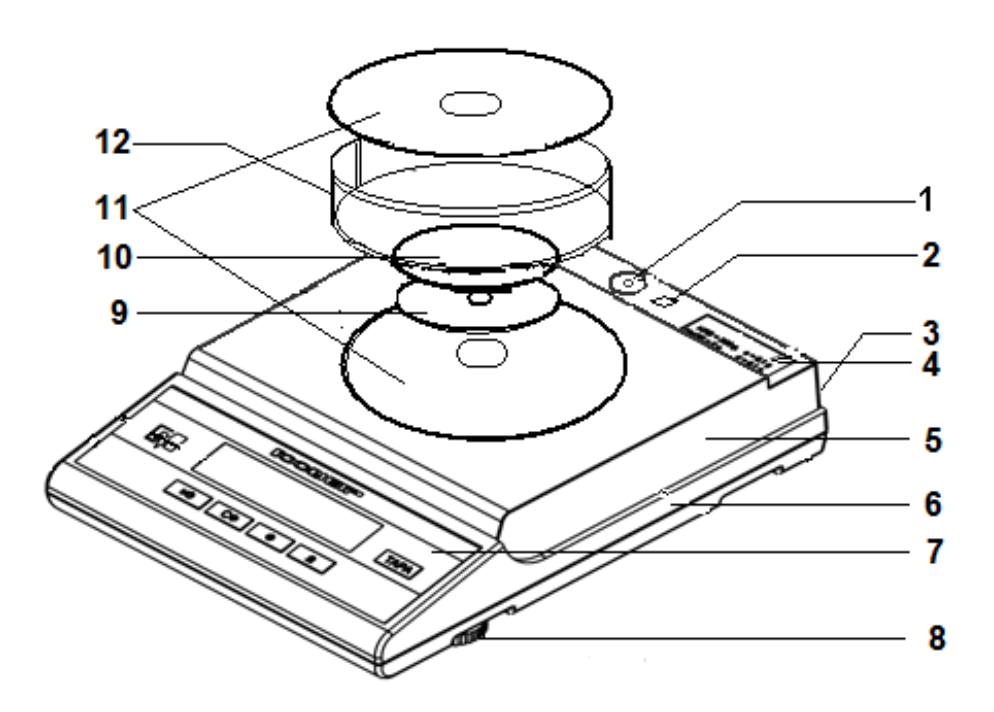

1 - индикатор уровня, 2 – гарантийная этикетка,3 – разъём интерфейса (питания), 4 - табличка с данными, 5 - кожух, 6 - основание, 7 - панель управления, 8 - регулировочная ножка, 9 – держатель чашки, 10 - чашка, 11 - крышка витрины, 12 – витрина

Рисунок 1 - Весы ВЛТЭ-150С, ВЛТЭ-210С, ВЛТЭ-310С, ВЛТЭ-210/510С.

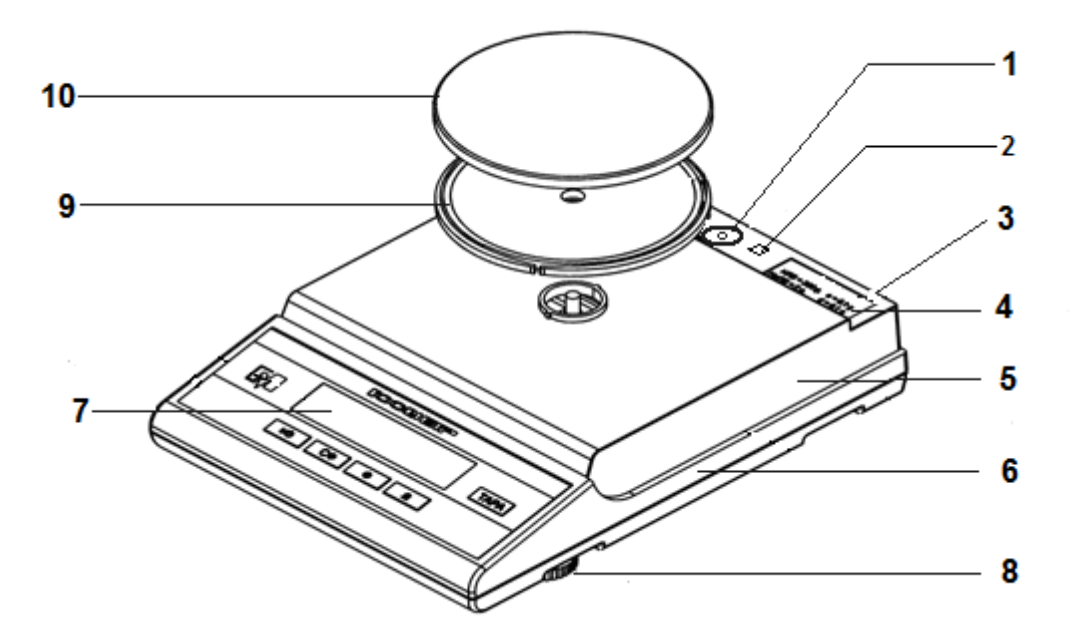

1 - индикатор уровня, 2 – гарантийная этикетка,3 – разъём интерфейса (питания), 4 - табличка с данными, 5 - кожух, 6 - основание, 7 - панель управления, 8 - регулировочная ножка, 9 – держатель чашки, 10 – чашка

Рисунок 2 - Весы ВЛТЭ-150Т, ВЛТЭ-210Т, ВЛТЭ-310Т ВЛТЭ-510, ВЛТЭ-510С, ВЛТЭ-510Т

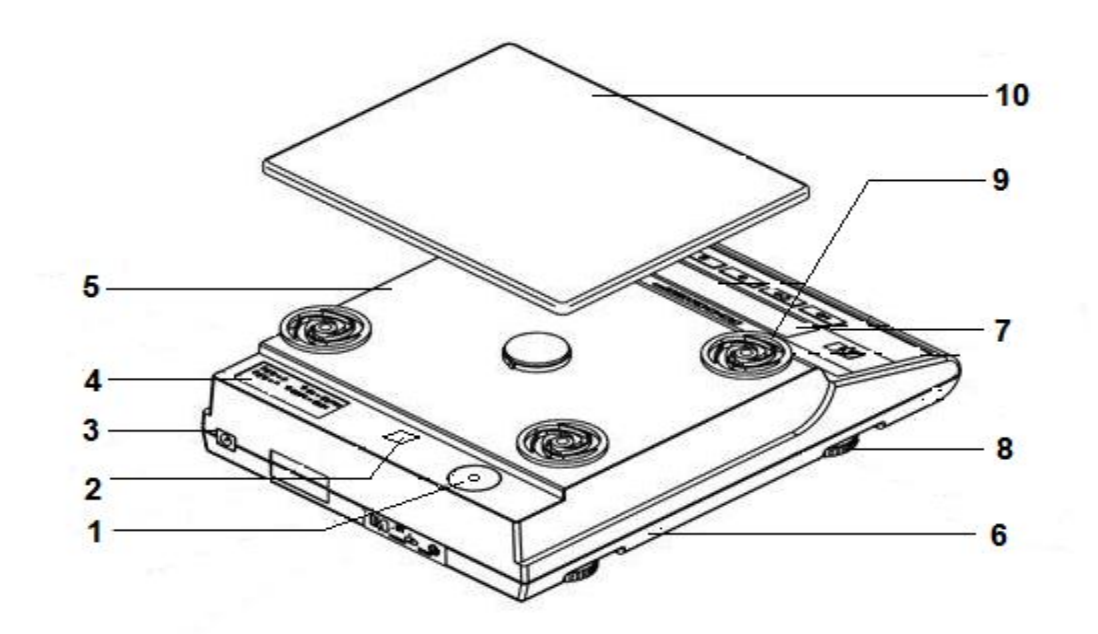

1 - индикатор уровня, 2 – гарантийная этикетка, 3 – разъём интерфейса (питания), 4 - табличка с данными, 5 - кожух, 6 - основание, 7 - панель управления, 8 - регулировочная ножка, 9 – амортизатор, 10 – чашка

> Рисунок 3 - Весы ВЛТЭ-1100, ВЛТЭ-2100, ВЛТЭ-2100/5100, ВЛТЭ-5100, ВЛТЭ-6100, ВЛТЭ-1100Т, ВЛТЭ-2100Т

1.3.3 На рисунке 4 приведена панель управления, с помощью которой осуществляется управление процессом измерения. Рабочая информация выводится на дисплей индикатора. Назначение клавиш приведено в таблице 4.

Показания весов отображаются с действительной ценой деления d.

В модификациях весов с действительной ценой деления d < е (см. модификации в таблицах 1 и 2) младший разряд показаний выделен сверху символом «П» (см. рисунок 4).

В модификациях весов с действительной ценой деления d = е (модификации таблицы 3) после нажатия клавиши **Ф** показания отображаются в течение 5 секунд с дополнительным разрядом и ценой деления  $d_1 = 0.1 d$ .

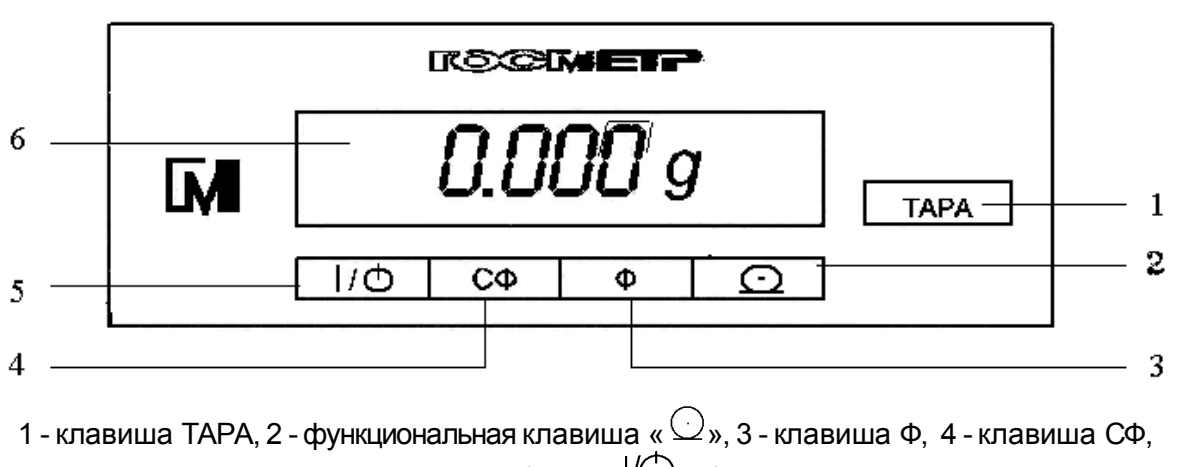

5 - клавиша вкл/выкл « $\mathcal{U}\rightarrow$ », 6 - дисплей.

Примечание – показания приведены для весов с действительной ценой деления d = 0,001 г.

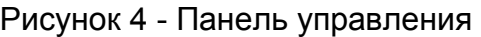

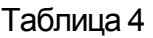

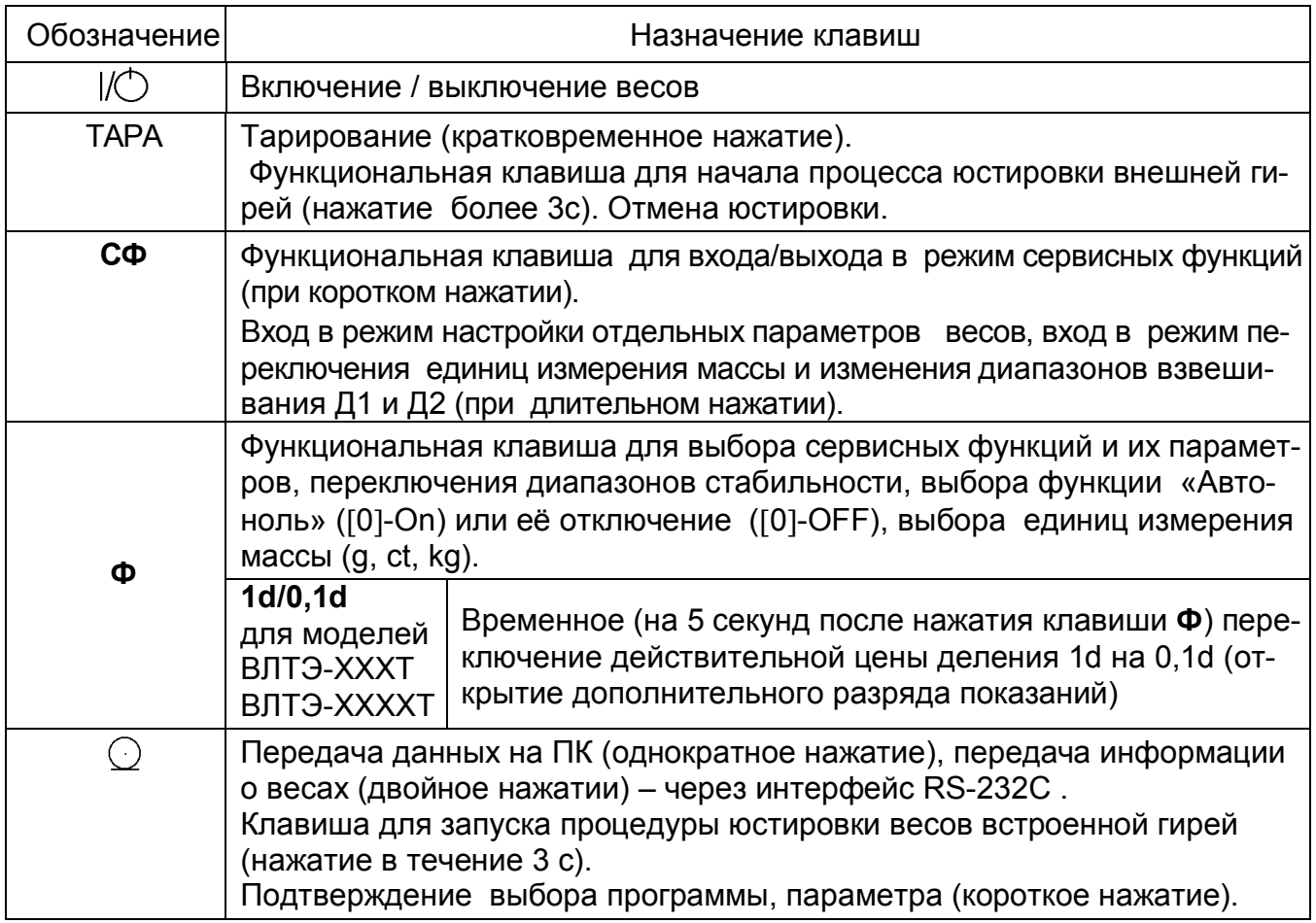

1.3.4 Установление показаний весов отражается на дисплее появлением выбранного символа единиц измерения массы справа от числового значения, а в сервисных программах «Подсчет количества штук (деталей)», «Взвешивание в процентах» появлением символов «pcs » и «% » соответственно.

1.3.5 При включении весов клавишей « $\mathcal{O}_{\mathcal{P}}$ , а также при длительном нажатии клавиш ТАРА (при юстировке) и СФ (при входе в системное меню) раздается звуковой сигнал.

1.3.6 Принцип работы весов основан на преобразовании действующей на весы силовой нагрузки, создаваемой взвешиваемым объектом, в деформацию упругого элемента весоизмерительного датчика, на котором нанесены тензорезисторы. Деформация упругого элемента вызывает изменение электрического сопротивления тензорезисторов, преобразуемого в аналоговый электрический сигнал. Электрический сигнал, пропорциональный массе взвешиваемого объекта, поступает на вход вторичного преобразователя для обработки и индикации результатов измерений.

Индикатор обеспечивает электрическое питание датчика, аналого-цифровое преобразование его сигнала, обработку и индикацию результатов измерений на дисплее.

Режимы работы весов задаются с клавиатуры.

#### 1.4 Маркировка и пломбирование

1.4.1 На передней панели весов нанесены товарные знаки предприятияизготовителя  $\mathbb{R}^n$  .  $\mathbb{M}$ 

На табличках, закрепленных на весах, нанесено:

- обозначение модификации весов;
- заводской номер весов по системе учета предприятия-изготовителя;
- год выпуска;
- класс точности;
- значения Min, Мах, d, е;
- род тока и номинальное значение напряжения (на блоке питания);
- знак утверждения типа средств измерений.
- границы диапазона рабочих температур.

1.4.2 На транспортной таре нанесено обозначение модификации весов, манипуляционные знаки: «Хрупкое. Осторожно», «Беречь от влаги», «Верх», «Не катить».

1.4.3 На корпусе весов закреплена гарантийная этикетка, закрывающая доступ внутрь корпуса.

## **ВНИМАНИЕ! ПОВРЕЖДЕНИЕ ГАРАНТИЙНОЙ ЭТИКЕТКИ ЛИШАЕТ ПОТРЕБИТЕЛЯ ПРАВА НА ГАРАНТИЙНЫЙ РЕМОНТ И ПОВЕРКУ.**

## 2 ПОДГОТОВКА ВЕСОВ К ИСПОЛЬЗОВАНИЮ

2.1 Меры безопасности при подготовке к использованию

2.1.1 Обслуживающий персонал, допущенный к работе с весами должен изучить настоящее «Руководство» и знать правила работы с электрооборудованием напряжением до 1000 В.

2.1.2 Весы подключаются к сети через блок питания. Сначала следует подсоединить блок питания к разъему интерфейса (питания) весов с помощью соединительного кабеля, затем к сети.

2.1.3 Подключение весов к персональному компьютеру должно осуществляться при отключенных от сети питания весах и компьютере.

2.2 Подготовка рабочего места

2.2.1 Для предохранения от случайных толчков и вибраций весы должны устанавливаться на прочном массивном столе или кронштейне, вмонтированном в капитальную стену, в месте защищенном от сквозняков, прямых солнечных лучей и влияния отопительных приборов.

2.2.2 Температура воздуха в помещении должна быть от 10 до 35 °С для весов с автоматической юстировкой чувствительности (модификации ВЛТЭ-хххС) и от 15 до 30°С для весов c полуавтоматической юстировкой (модификации ВЛТЭ-ххх и ВЛТЭ-хххТ), влажность воздуха от 30 до 80 %.

В воздухе не должно содержаться вредных примесей вызывающих коррозию.

2.2.3 Весы не должны подвергаться одностороннему нагреванию или охлаждению.

2.3 Подготовка к использованию

2.3.1 Распаковать весы и выдержать их на рабочем месте в нормальных условиях эксплуатации не менее 12 часов.

2.3.2 Произвести внешний осмотр в следующей последовательности:

 – осмотреть корпус, чашку, блок питания, проверить отсутствие повреждений, вмятин, царапин;

– визуально установить отсутствие повреждений соединительного кабеля.

2.3.3 Тщательно протереть весы мягкой тканью.

2.3.4 Произвести монтаж весов:

 для модификаций ВЛТЭ-150С, ВЛТЭ-210С, ВЛТЭ-310С, ВЛТЭ-210/510С в соответствии с рисунком 1:

а) установить на весы нижнюю крышку (11) бортиком вверх и повернуть её до упора;

б) установить держатель чашки (9);

в) установить чашку (10);

г) установить витрину (12) и закрыть крышкой (11);

 для модификаций ВЛТЭ-150Т, ВЛТЭ-210Т, ВЛТЭ-310Т, ВЛТЭ-510, ВЛТЭ-510С и ВЛТЭ-510Т в соответствии с рисунком 2:

а) установить на весы держатель чашки (9);

б) установить чашку (10);

 для модификаций ВЛТЭ-1100, ВЛТЭ-2100, ВЛТЭ-2100 /5100, ВЛТЭ-5100, ВЛТЭ-6100, ВЛТЭ-1100Т, ВЛТЭ-2100Т в соответствии с рисунком 3:

а) установить на весы амортизаторы (9);

б) установить чашку (10);

2.3.5 Установить весы по уровню вращением регулировочных ножек (8), при этом пузырек воздуха в индикаторе уровня (1) должен находиться в центре круга.

2.3.5 Присоединить блок питания к весам соединительным кабелем USB-2.0 АМ/ВМ.

**ВНИМАНИЕ!** УПАКОВОЧНЫЕ МАТЕРИАЛЫ И КОРОБКУ СОХРАНИТЕ ДЛЯ УПОТРЕБЛЕНИЯ ПРИ ДАЛЬНЕЙШИХ ТРАНСПОРТИРОВКАХ ВЕСОВ.

3 ИСПОЛЬЗОВАНИЕ ВЕСОВ

3.1 Порядок включения

3.1.1 Включение питания

Включить весы в сеть через блок питания. При подключении весов к сети на дисплее кратковременно появляется число «6543210» вместе с используемыми при индикации символами и устанавливается ждущий режим (дисплей выключен, появляется символ  $\Diamond$  слева вверху дисплея).

Для достижения точных результатов измерений весы перед началом работы должны быть прогреты не менее 30 мин в ждущем или рабочем режиме.

Для включения рабочего режима весов нажмите клавишу « $\mathcal{W}$ ». После звукового сигнала производится самотестирование электронной системы весов, на дисплее отображаются все сегменты –

,

затем выводится идентификационный номер версии программы и максимальная нагрузка весов, например «1.8-310». Далее на дисплее появляются нулевые показания с символом единиц измерения массы (заводская установка – граммы).

После завершения тестирования весы ВЛТЭ-хххС автоматически выполнят юстировку.

При включении весов с двумя диапазонами взвешивания (Д1, Д2) – на дисплее на короткое время (не более 2 с) появляется сообщение, отображающее номер версии программы и максимальную нагрузку ранее выбранного диапазона, (например, «1.7 - 210» для диапазона Д1 весов ВЛТЭ-210/510С). По истечении 2 с начнется самотестирование электронной системы весов, заканчивающееся появлением на дисплее нулевых показаний с символом единиц измерения в сопровождении звукового сигнала. Весы ВЛТЭ-210/510С автоматически выполнят юстировку чувствительности.

3.1.2 Переключение диапазонов взвешивания (для весов ВЛТЭ-210/510С и ВЛТЭ-2100/5100)

Для изменения диапазона взвешивания (например, выбор диапазона Д2 с Мах 510 г для весов ВЛТЭ-210/510С) необходимо:

1. Нажать клавишу **СФ** и удерживать её в течение 3 секунд. После короткого звукового сигнала на дисплее появится сообщение «**0 - Оn**» (или OFF).

2. Нажимая клавишу **СФ** (коротко) выбрать сообщение « **SCOPE**», затем нажать клавишу «  $\cup$  ». Весы переходят во второй диапазон, на дисплее появляется сообщение, включающее номер версии программы и выбранный диапазон, например, «1.7 – 510». По окончании самотестирования на дисплее устанавливается диапазон взвешивания Д2 с соответствующим значением действительной цены деления d.

3. После переключения диапазона взвешивания весы ВЛТЭ-210/510С автоматически выполнят юстировку.

3.1.3 Изменение действительной цены деления (для весов ВЛТЭ-150Т, ВЛТЭ-210Т, ВЛТЭ-310Т, ВЛТЭ-510Т, ВЛТЭ-1100Т, ВЛТЭ-2100Т)

В весах предусмотрена возможность увеличения количества отображаемых на дисплее знаков на один символ в течение не более 5 секунд после нажатия клавиши **Ф**, если в этом есть необходимость. При этом действительная цена деления шкалы d заменяется на 0,1d:

#### Пример

## 0.00

Для увеличения на один символ количества отображаемых знаков в режиме взвешивания нажмите клавишу **Ф**.

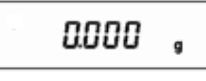

Действительная цена деления d заменяется на 0,1d.

0.00

Спустя 5 секунд количество отображаемых символов вернется к стандартному, при этом действительная цена деления станет равной d.

#### 3.2 Юстировка весов

3.2.1 Юстировка весов с использованием встроенного груза

Юстировка должна проводиться:

при изменении местоположения весов;

после установки весов по уровню.

Также рекомендуется проводить юстировку перед началом использования весов для повышения точности измерений.

Во время проведения юстировки весы должны находиться в очень стабильных условиях.

 Полуавтоматическая юстировка (модификации ВЛТЭ-150Т, ВЛТЭ-210Т, ВЛТЭ-310Т, ВЛТЭ-510Т и ВЛТЭ-хххС, ВЛТЭ-210/510С)

Юстировка весов встроенным грузом выполняется после прогрева в течение 30 мин в следующей последовательности:

– разгрузите весы;

– обнулите показания ненагруженных весов, нажав клавишу ТАРА;

– нажмите и удерживайте клавишу « $\mathbb{Q}_{\mathcal{V}}$ » в течение 3 секунд;

– на дисплее появляется сообщение «PCAL 0», затем «PCAL 1». Весы юстируются встроенным грузом.

По окончании юстировки на дисплее устанавливаются нулевые показания и весы готовы к работе.

 Автоматическая юстировка (только модификации ВЛТЭ-хххС и ВЛТЭ-210/510С)

Весы автоматически юстируются встроенным грузом в зависимости от изменения температуры или времени. При этом весы должны быть не нагружены и находится в стабильном состоянии. Рядом с весами не допускается наличие вибраций и воздушных потоков.

Оповещение о юстировке

В весах предусмотрен режим, оповещающий об изменении температуры или прохождении времени более 2 часов после предыдущей юстировки. При этом на дис-

плее начинает мигать символ « $\bigcup$ ». Перед юстировкой освободите чашку весов.

Для отмены юстировки нажмите клавишу ТАРА.

Если чашка весов во время юстировки нагружена, на дисплее появляется сообщение «PC СLr». После освобождения чашки запускается процесс юстировки.

#### 3.2.2 Юстировка весов с использованием внешней гири

Весы моделей ВЛТЭ-510, ВЛТЭ-1100, ВЛТЭ-1100Т, ВЛТЭ-2100, ВЛТЭ-2100Т, ВЛТЭ-2100/5100, ВЛТЭ-5100, ВЛТЭ-6100, не оснащенные устройством юстировки встроенным грузом, для исключения погрешностей, возникающих при изменении географической широты после последней юстировки, должны быть отъюстированы с помощью внешней гири.

Юстировка этих моделей весов должна производиться:

– на месте установки перед вводом в эксплуатацию;

– при перемещении весов;

– при появлении погрешности весов выше допустимого предела (см. таблицы 1-3 и п. 1.2.4).

Весы ВЛТЭ-2100/5100 следует юстировать в каждом диапазоне взвешивания. Переключение диапазонов осуществляется в соответствии с п. 3.1.2.

**В соответствии с ГОСТ OIML R76-1- 2011 весы оснащены счетчиком количества юстировок для защиты от преднамеренного неправильного использования.** 

При использовании весов в сфере государственного регулирования обеспечения единства измерений доступ к режиму юстировки внешней гирей должен быть практически недоступен. После юстировки внешней гирей весы незамедлительно предъявляют в поверку.

Во время поверки фиксируется показание счетчика количества юстировок, проведенных внешней гирей.

3.2.2.1 Счетчик юстировок

Назначение: Автоматическое протоколирование количества проведенных юстировок. Данные будут сохранены в течение срока эксплуатации весов.

Для отображения показаний счетчика юстировок следует выполнить следующие операции:

- нажать клавишу ТАРА и удерживать её до появления на дисплее сообщения «Оn…ХХ. Х», где «Оn» показывает, что режим подсчета юстировок включен, а цифры «ХХ. Х» - температура внутри весов;
- по истечении 3 с весы покажут количество проведенных юстировок (например, «CAL 4») и перейдут в режим взвешивания.

Функции счётчика юстировок:

- максимальное показание счётчика 9999;
- показание счётчика "CАL 0" соответствует неюстированным весам;
- переустановка счётчика невозможна;
- счётчик обновляется автоматически на 1 единицу, если выполнена 1 юстиров-

ка.

#### 3.2.2.2 Порядок юстировки

Для проведения юстировки следует использовать гири, указанные в таблице 5. Таблица 5

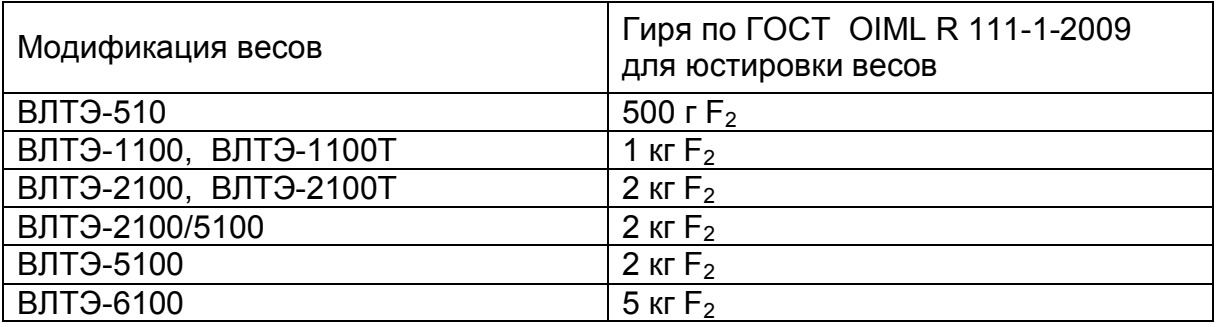

Юстировку весов с помощью внешней гири осуществляют после прогрева весов не менее 30 мин в следующей последовательности:

– несколько раз нагрузить и разгрузить весы юстировочной гирей. Данная операция необходима для улучшения работы примененного измерительного устройства;

– обнулить показания ненагруженных весов, нажав клавишу ТАРА;

– нажать клавишу ТАРА и удерживать её до появления на дисплее сообщения «Оn ХХ.Х» («Оn» - режим подсчета юстировок включен, ХХ.Х - температура внутри корпуса весов);

– последовательно нажать клавиши СФ, Ф и « $\mathbb{Q}_n$ . На дисплее появится мигающее значение массы гири для юстировки.

Примечание - Если в течение 3 с указанные клавиши не нажали, то весы покажут количество проведенных юстировок (например, «CAL 4») и перейдут в режим взвешивания;

– поместить гирю в соответствии с таблицей 5 в центр чашки и дождаться короткого звукового сигнал. После звукового сигнала на дисплее появится мигающее нулевое значение;

– снять с чашки весов юстировочную гирю. Дождаться звукового сигнала, после чего весы перейдут в режим взвешивания.

Для проверки правильности юстировки установите на чашку весов юстировочную гирю. Показания на дисплее не должно отличаться от номинального значения массы гири более чем на ± 1 единицу действительной цены деления d (для весов с индексом Т в обозначении модели – не более чем на ± 0,1d при нажатии клавиши Ф). При необходимости повторите юстировку.

3.3 Порядок работы

3.3.1 Взве шивание

Для измерения массы предметов, веществ установите на чашку весов (при необходимости) тару. Выборка массы тары во всех режимах работы производится кратковременным нажатием клавиши ТАРА, при этом на дисплее устанавливаются нулевые показания.

Поместите на чашку весов (в тару) взвешиваемое вещество, значение массы вещества отобразится на дисплее. Дождитесь установления показаний весов и считайте результат.

Во время работы следует соблюдать рабочий температурный диапазон (°С) условий эксплуатации весов, указанный на табличке на весах и в п.1.1.3 настоящего Руководства

3.3.2 Переключение единиц измерения массы

При выпуске из производства результаты измерения массы отображаются на дисплее в граммах (g).

В случае необходимости при взвешивании могут быть применены другие единицы измерений: килограмм (kg) или карат (ct). Для установки требуемой единицы измерений необходимо проделать следующие операции:

– нажать клавишу **СФ** и удерживать её (примерно 3 с) до появления на дисплее сообщения «**0 On**» (**OFF**);

– нажимая клавишу **СФ,** следует выбрать программу переключения единиц измерений «Unit 0» (0, 1, 2);

– нажимая клавишу **Ф,** выбрать один из вариантов: «0» - g, «1» - kg, «2» - ct и нажать клавишу « $\cup$ » для подтверждения выбора. Весы автоматически вернутся в режим взвешивания с выбранной единицей измерения.

Примечание - в весах с версией программного обеспечения ниже «1.8» переключение единиц измерений осуществляется простым нажатием клавиши **Ф** (версия ПО появляется на дисплее при включении весов клавишей « $\mathcal{P}_{\mathbf{w}}$ ).

3.4 Изменение параметров рабочего меню весов

3.4.1 Параметры рабочего меню весов приведены в таблице 6.

#### Таблица 6

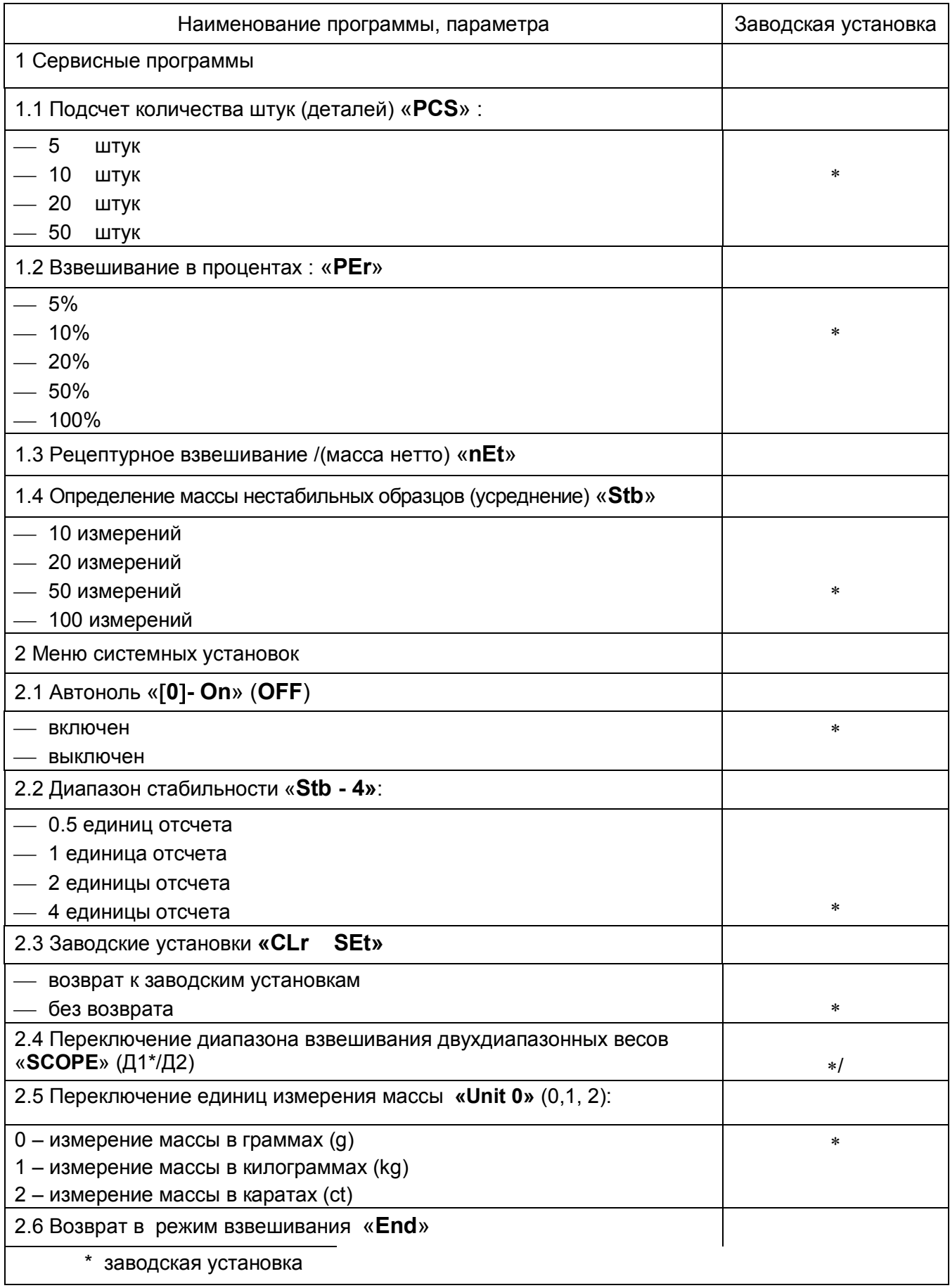

Примечание - При выборе программ меню, их обозначения высвечиваются на дисплее весов примерно в течение 15 с, затем весы переходят в режим взвешивания, если не произошло подтверждение выбора.

3.4.2 Для входа в сервисное меню весов нажмите клавишу **СФ**. На дисплее появится «мигающее» сообщение «**PSC**».

Нажимая клавишу **Ф** можно выбрать следующие сервисные программы:

- «**PCS**» подсчет количества штук (деталей);
- «**PEr**» взвешивание в процентах;
- «**nEt**» рецептурное взвешивание;

 $-$  «Stb» - взвешивание нестабильных образцов (усреднение);

Подтверждение выбора программы осуществляется нажатием клавиши « $\cup$ ». Выбор параметров в программе осуществляется клавишей **Ф,** подтверждение клавишей « $\mathbb{Q}_{\mathfrak{d}}$ 

Для выхода из сервисного меню весов нажмите клавишу **СФ** или подождите несколько секунд и весы перейдут в режим взвешивания автоматически.

3.4.3 Для входа в меню системных установок нажмите клавишу **СФ** и удерживайте её (примерно 3 с) до появления на дисплее сообщения «**0 On**» (**OFF**).

Нажимая клавишу **СФ** (коротко) можно выбрать следующие функции системного меню:

«**Stb - 4» ( 0.5; 1; 2; 4)**  диапазон стабильности в единицах отсчета;

- «CLr Set» - возврат к заводским установкам;

«**SCOPE**» переключение диапазона взвешивания двухдиапазонных весов;

«**Unit 0**» **(0 – g;1 – kg; 2 - ct)** выбор единиц измерения массы;

«**End**» выход из системного меню и возврат в режим взвешивания;

«**0 - On**» (**OFF**) включение или отключение функции «Автоноль».

Выбор параметров функции осуществляется нажатием клавиши **Ф** .

Подтверждение выбора функции (параметров) системного меню выполняется нажатием клавиши « $\mathcal{Q}_\infty$ .

3.5 Сервисные программы. Функция слежения за нулем Автоноль

3.5.1 Подсчет количества штук (деталей)

3.5.1.1 Цель программы определять количество штук (деталей), которые имеют примерно одну и ту же массу. Она позволяет:

– изменять в рабочем меню значение справочного числа штук (деталей);

– производить загрузку в память весов значения массы предварительно заданного справочного числа штук (деталей);

– производить переключение показаний количества деталей в штуках к показаниям их массы с помощью клавиши **СФ**; обратное переключение – клавишами **СФ** и  $\mathbf{C}_{\mathbf{w}}$ 

3.5.1.2 Работа в этой программе осуществляется в следующей последовательности:

– поместите на чашку весов емкость, после установления показаний нажмите клавишу ТАРА, при этом на дисплее устанавливаются нулевые показания;

– нажмите клавишу **СФ,** на дисплее появится «мигающее» сообщение «**PCS**»;

– нажмите клавишу « $\mathcal{Q}_\mathcal{Y}$ ». Откроется «мигающее окно» выбора количества образцов с символом «pcs». Выберите необходимое справочное число штук (5, 10, 20 или 50) с помощью клавиши **Ф**. Если справочное число уже было выбрано ранее, то на дисплее появляются нулевые показания с символом «pcs» и весы готовы к подсчету коли-

чества. Для изменения справочного значения, нажмите клавишу « $\cup$ ».

– поместите на чашку весов в емкость количество деталей, соответствующих справочному числу и нажмите клавишу « $\cup$ » для записи в память массы деталей.

– удалите из ёмкости справочное количество штук (деталей) и поместить детали,

количество которых надо определить, на дисплее появится значение соответствующего числа штук (деталей) – например «+ 100 pcs». Нажав на клавишу **СФ** можно перейти от числа штук (деталей) к их общей массе, возврат к количеству деталей - по нажатию клавиши  $\mathsf{C}\Phi$  и затем клавиши « $\mathbb{Q}_\mathbb{N}$ .

#### *Пример:*

Клавишей **Ф** выберите «10 pcs» (цифра мигает), на чашку весов поместите 10 об-

разцов и нажмите « $\cup$ ». Цифра перестает мигать, можно начинать процесс подсчета количества. На чашку весов можете поместить детали. На дисплее появится количество деталей. Для перехода в режим взвешивания нажмите клавишу **СФ**, на дисплее появится масса деталей. Для перехода в режим подсчета количества нажмите клавишу **СФ** и подтвердите клавишей « $\mathbb{Q}_\infty$ 

Для изменения справочного числа образцов нажмите клавишу « $\cup$ », на дисплее появится «мигающее» число, которое было выбрано ранее. Клавишей **Ф** выберите новое число, указывающее количество. На чашку весов поместите количество деталей, соответствующих выбранному числу и нажмите клавишу « $\cup$ », на дисплее появится количество деталей. Весы готовы к подсчету с новым справочным числом.

Для выхода из режима подсчёта количества нажмите клавишу **СФ,** при этом раздается короткий звуковой сигнал и весы переходят в режим взвешивания.

3.5.2 Взвешивание в процентах

3.5.2.1 Цель программы получить показания массы в процентах относительно справочного значения массы. Она позволяет:

– изменять в рабочем меню значение массы в процентах;

– производить загрузку в память весов массы образца в качестве справочного значения, выраженного в процентах;

– производить переключение показаний массы в процентах на показания массы в единицах измерения массы с помощью клавиши **СФ**, обратное переключение – с помощью клавиш **СФ**, **Ф** и « ».

3.5.2.2 Работа в этой программе осуществляется в следующей последовательности:

– на чашку весов установите емкость, после установления показаний – появления символа единиц измерения, нажмите клавишу ТАРА, на дисплее устанавливаются нулевые показания;

– нажмите клавишу **СФ,** на дисплее появится «мигающее» сообщение «**PCS**». Клавишей **Ф** выберите «**PEr**»;

– нажмите клавишу « $\cup$ ». Откроется «мигающее окно» выбора массы образца в процентах (предусмотрены варианты: 10, 20, 50 и 100 %). Клавишей **Ф** выберите массу образца в процентах.

Если масса образца в процентах уже была задано, «мигающее окно» не открывается, а на дисплее устанавливаются нулевые показания с символом «%». Весы перешли в режим измерения в процентах. Для изменения значения массы в процентах, нажмите клавишу « $\cup$ »;

– поместите в емкость образец, масса которого соответствует выбранному значению в процентах и нажмите клавишу « $\mathbb{C}$ » для записи в память массы образца. На дисплее появится значение массы образца в процентах (например, «+100.00<sup>%</sup>»);

– удалите образец из емкости и после проведения его обработки (например, сушки) снова поместите образец в емкость, на дисплее появляется значение массы образца в процентах по отношению к первоначальному значению, например, «+ 85.00 % »*.*

*Пример:* 

Выбрали число 20, на чашку весов поместили груз 5 г и нажали клавишу « $\cup$ ». Весы приняли данную массу за 20 % ( 25 г соответствуют 100%). Если на чашку поместим груз массой 50 г, то весы покажут 200 %.

Для изменения заданного значения массы в процентах нажмите клавишу « $\cup$ », при этом на дисплее появится мигающее число, которое было задано ранее. Выберите новое значение клавишей **Ф,** на чашку весов поместите соответствующий груз и нажми-

те клавишу « $\mathbb{Q}_{\infty}$ , весы начнут измерять массу в процентах по отношению к новому значению массы образца.

Для выхода из режима процентного взвешивания нажмите клавишу **СФ**, весы перейдут в основной режим в сопровождении звукового сигнала.

3.5.3 Рецептурное взвешивание

Данный режим позволяет составлять рецепт смеси с измерением массы отдельных компонентов и массу в целом (Нетто).

3.5.3.1 Переход в режим рецептурного взвешивания осуществляется в следующей последовательности:

– нажмите клавишу **СФ**, на дисплее появится «мигающее» сообщение «**PCS**». Клавишей **Ф** выберите «**nEt**»;

– нажмите клавишу « $\mathbb{Q}_\infty$ . Весы перейдут в режим рецептурного взвешивания, на дисплее устанавливаются нулевые показания с символом «**NET**»;

3.5.3.2 Порядок работы в режиме рецептурного взвешивания:

– на чашку весов установите емкость, после установления показаний нажмите клавишу ТАРА, на дисплее устанавливаются нулевые показания с символом «**NET**»;

– в емкость поместите компонент № 1 рецепта, на дисплее устанавливается значение массы компонента с символом «**NET**»; справа (масса нетто);

– нажмите клавишу Ф для записи в память значения массы компонента, при этом на дисплее устанавливаются нулевые показания с символом «**NET**»;

– поместите в емкость компонент № 2 рецепта. На дисплей выводится масса компонента № 2. Нажмите клавишу Ф, измеренная масса добавится к величине, записанной в память весов. На дисплее установятся нулевые показания;

– продолжайте добавлять остальные компоненты рецепта;

– нажмите на клавишу « $\mathbb{Q}_{\infty}$  и выведите на дисплей общую или промежуточную массу (масса нетто). Значение массы нетто отображается на дисплее весов в течение примерно 5 с и весы снова готовы к продолжению рецептурного взвешивания.

3.5.3.3 Для выхода из режима рецептурного взвешивания нажмите клавишу **СФ**, раздастся звуковой сигнал и весы перейдут в основной режим работы, при этом на дисплее отобразится итоговая масса (нетто) рецепта.

3.5.4 Определение массы нестабильных образцов (усреднение)

Данный режим позволяет вычислить среднее значение массы нестабильных образцов из заданного числа измерений. Предусмотрены следующие варианты количества измерений: 10, 25, 50 или 100.

3.5.4.1 Порядок работы в режиме определения массы нестабильных образцов:

– установите на чашку весов емкость, после установления показаний нажмите клавишу ТАРА, на дисплее устанавливаются нулевые показания;

– нажмите клавишу **СФ**, на дисплее появится «мигающее» сообщение «**PCS**». Клавишей **Ф** выберите «**Stb**»;

– нажмите клавишу « $\mathbb{C}$ » один или, при необходимости, 2 раза до появления на дисплее «мигающей**»** цифры, указывающей число измерений для усреднения. Слева на дисплее появляется символ «» режима усреднения.

– клавишей **Ф** выберите требуемое число измерений;

– нажмите клавишу « $\bigcirc$ », на дисплее устанавливаются нулевые показания и сим-

вол «**»** слева.

– на чашку весов поместите нестабильный груз и нажмите клавишу **Ф**, начнется обратный отсчет. По окончании измерений на дисплее появится усредненное значение массы со знаком « $\sim$ », например, « $\sim$  194.065 д»;

Для повторного измерения или измерения массы другого нестабильного образца нажмите клавишу Ф.

Для изменения количества измерений для усреднения нажмите клавишу « $\mathbb{Q}_{\infty}$ , выберите требуемое число клавишей  $\Phi$  и подтвердите выбор клавишей « $\mathbb{Q}_\infty$ . Затем можно приступать к взвешиванию с новым количеством измерений для усреднения.

По нажатию клавиши **СФ** весы переходят в основной режим измерения массы, при этом раздается звуковой сигнал.

3.5.5 Функция слежения за нулем Автоноль

Для изменения установки «**0 - On**»(OFF) (вкл./откл.) функции Автоноль на противоположное значение проделайте следующие операции:

 нажмите клавишу **СФ** и удерживайте её примерно 3 с, при этом на дисплее сначала появляется мигающее сообщение «**PCS**», затем - «**0 - On**» (OFF);

– нажмите клавишу « $\mathbb{Q}_{\mathfrak{d}}$  и установка функции «Автоноль» изменится на противоположное значение. Весы при этом автоматически перейдут в режим взвешивания, например, с отключенной функцией слежения за нулем «**0 - OFF**» (On) , на дисплее исчезнет символ «**0**» после обновления показаний.

3.6 Подключение персонального компьютера (ПК)

Весы могут быть подключены к ПК либо через интерфейс USB либо через RS-232-C, устанавливаемый по дополнительному заказу.

3.6.1 **САВнимание**. Соединение весов с ПК и отключение от ПК должно осуществляться при отключенных от сети питания весах и ПК.

Во время подсоединения кабеля избегайте касания руками штырей и гнезд разъемов.

3.6.2 При использовании интерфейса USB воспользуйтесь прикладной программой «GosMeter», которую можно скачать с сайта www.gosmetr/download. Подключение весов к ПК осуществляется кабелем USB-2.0 A-B, поставляемым с весами, при этом питание весов будет производиться от ПК.

3.6.3 При использовании интерфейса RS-232-C подключение весов к ПК осуществляется с помощью стандартного кабеля для последовательного порта длиной до 3 м с разъемами DB-9 c распайкой «один к одному».

Настройки ПК должны быть аналогичны заводским настройкам весов: скорость обмена данными - 9600 бод, длина слова данных - 8 бит, контроль четности – нет, 1 стоповый бит, программное управления потоком данных (Хоn/Xoff).

Примечание- По согласованию с фирмой-изготовителем могут быть установлены другие параметры связи.

Формат вывода данных: 16 байт.

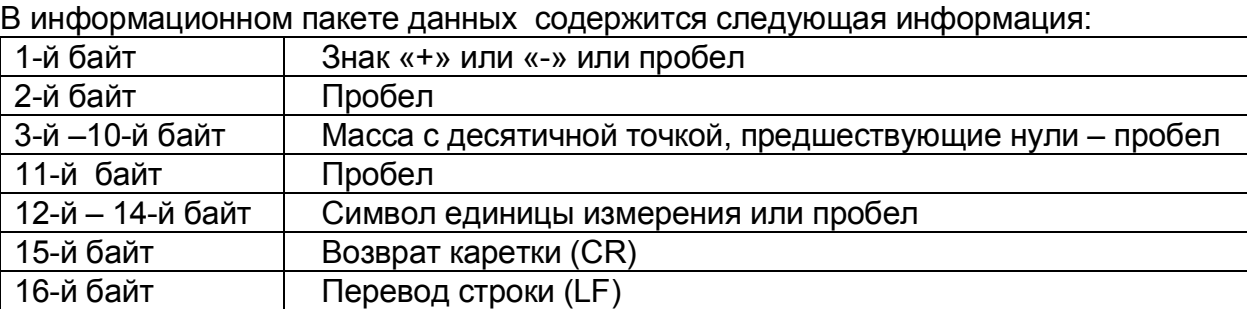

Не активированные сегменты (знак «+» или «-», нули, которые стоят перед десятичной точкой) выводятся как пробелы.

Результат измерения выводится при нажатии клавиши  $\mathbb O,$  при двойном нажатии клавиши  $\mathbb Q$  выводится информация о наименовании модели весов и серийный номер весов.

3.7 Возможные неисправности и способы их устранения

3.7.1 Возможные неисправности и способы их устранения приведены в таблице 7.

Таблица 7

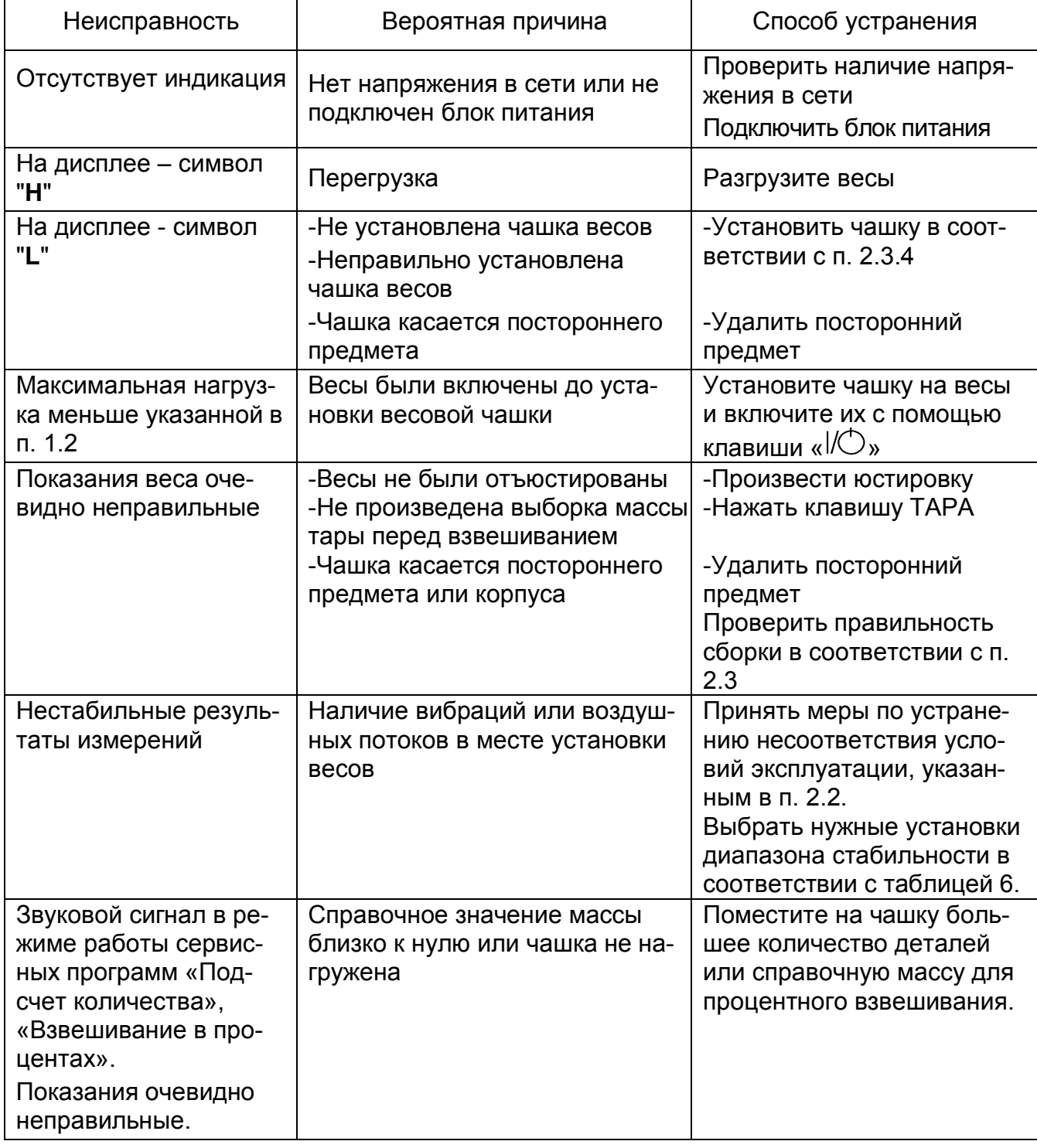

Если не удается устранить неисправность одним из указанных способов, весы необходимо направить в ремонтную службу Научно-производственного предприятия «Госметр».

3.7.2 Несоответствие весов техническим характеристикам, указанным в руководстве по эксплуатации, должно устраняться специалистом ремонтной службы Научнопроизводственного предприятия «Госметр».

3.8 Порядок выключения весов

3.8.1 Снять нагрузку с чашки весов.

3.8.2 Выключить весы, нажав клавишу « $\mathbb{U}\rightarrow\mathbb{R}$ 

3.8.3 Отключить весы от сети питания, отключив блок питания.

Примечание – В процессе эксплуатации рекомендуется не отключать весы от сети после окончания работы, а переводить их в ждущий режим нажатием клавиши « $\mathcal{W}(\mathcal{O})$ », при этом на дисплее в левом верхнем углу появляется символ « $\mathcal{W}$ », и весы постоянно готовы к работе.

3.9 Меры безопасности при использовании весов

3.9.1 При включенных весах запрещается:

– разбирать узел взвешивающего устройства;

– снимать кожух;

– устранять неисправности в работе весов.

3.9.2 Категорически запрещается нагрузка взвешивающего устройства, превышающая максимальную Мах, а также принудительное перемещение подвижной системы взвешивающего устройства.

#### 4 ТЕХНИЧЕСКОЕ ОБСЛУЖИВАНИЕ И ПОВЕРКА

#### 4.1 Общие указания

4.1.1 Перед использованием весы следует подвергать внешнему осмотру в объеме п. 2.3.2.

4.1.2 Регулярно следует очищать весы от пыли мягкой тканью. Допускается протирать отключенные от сети весы мягкой тканью, пропитанной нейтральным моющим средством, чашка может быть вымыта водой. Просушите чашку до установки на весы. Никогда не используйте органические растворители, химикаты или распылители, так как они могут повредить покрытие весов или дисплей.

#### 4.2 Меры безопасности

4.2.1 При проведении технического обслуживания по п.п. 4.1.1; 4.1.2 и проведении поверки следует строго соблюдать меры безопасности указанные в п.п. 2.1, 3.9.

#### **4.3 Поверка**

4.3.1 Поверка весов в эксплуатации проводится с межповерочным интервалом не более 1 года.

Основные средства поверки: эталонные гири 2-го и 3-го разряда в соответствии с ГОСТ 8.021-2005.

При поверке должны быть выполнены операции и соблюдены требования, приведенные в Приложении ДА ГОСТ OIML R 76-1-2011. При этом подтверждение соответствия программного обеспечения (ПО) весов и проверка отсутствия несанкционированного вмешательства в настройки весов между поверками, оформление результатов поверки осуществляется в соответствии с настоящим разделом.

*Поверка весов ВЛТЭ с действительной ценой деления d = e (модификации ВЛТЭ-хххТ) осуществляется при открытии дополнительного разряда показаний после нажатия клавиши Ф и изменении при этом действительной цены деления d на 0,1d на время не более 5 с.* 

Поверка весов модификаций ВЛТЭ-510, ВЛТЭ-1100, ВЛТЭ-1100Т, ВЛТЭ-2100, ВЛТЭ-2100Т, ВЛТЭ-2100/5100, ВЛТЭ-5100, ВЛТЭ-6100, не оснащенных встроенным устройством юстировки чувствительности, осуществляется у пользователя на месте установки.

4.3.2 Подтверждение соответствия программного обеспечения (ПО) весов

Подтверждение соответствия ПО весов выполняют путем идентификации ПО.

Идентификация программы осуществляется при просмотре номера версии программного обеспечения во время тестирования при включении весов.

Идентификационный номер версии программного обеспечения:

с номера «1.7» до номера «**2.8»,** включительно.

При совпадении номера версии ПО с указанным в Описании типа, поверку продолжают. В противном случае оформляют отрицательные результаты поверки.

4.3.3 Проверка отсутствия несанкционированного вмешательства в настройки весов между поверками

Проверку отсутствия несанкционированного вмешательства в настройки весов между поверками выполняют путем установления наличия контрольных этикеток в соответствии с Описанием типа.

При наличии контрольных этикеток поверку продолжают в соответствии с Приложением ДА ГОСТ OIML R 76-1-2011.

В противном случае отрицательные результаты поверки оформляют выдачей извещения о непригодности.

4.3.4 Проверка показаний счетчика юстировок внешней гирей

 Для проверки показаний счетчика юстировок следует нажать и удерживать клавишу ТАРА до появления сообщения «Оn…ХХ. Х». Вслед за этим (по истечении 3 с) весы покажут количество проведенных юстировок (например, «CAL 4») и перейдут в режим взвешивания.

 При поверке весов после проведения первой юстировки внешней гирей и при поверке весов после ремонта показания счетчика юстировок следует занести в таблицу «Заключение о поверке» Руководства или в свидетельство о поверке.

 При периодической поверке показание счетчика юстировок, отображаемое на дисплее, необходимо сравнить с показанием, зафиксированным при предыдущей поверке. При совпадении показаний поверку продолжают.

Если показание счетчика не совпадет с зафиксированным при поверке, значит весы не предъявлялись после юстировки внешней гирей в поверку и не могут быть использованы в сфере государственного технического регулирования.

Отрицательные результаты поверки оформляют в соответствии с п. 4.3.5.

### 4.3.5 Оформление результатов поверки

4.3.5.1 Положительные результаты поверки оформляют:

 при выпуске из производства весов ВЛТЭ-150С, ВЛТЭ-210С, ВЛТЭ-310С, ВЛТЭ-210/510С, ВЛТЭ-510С, ВЛТЭ-150Т, ВЛТЭ-210Т, ВЛТЭ-310Т, ВЛТЭ-510Т записью в разделе «Заключение о поверке» настоящего Руководства, заверенной поверителем нанесением оттиска поверительного клейма;

 при первичной поверке у пользователя на месте установки весов ВЛТЭ-510, ВЛТЭ-1100, ВЛТЭ-1100Т, ВЛТЭ-2100, ВЛТЭ-2100Т, ВЛТЭ-2100/5100, ВЛТЭ-5100, ВЛТЭ-6100 - записью в разделе «Заключение о поверке» настоящего Руководства, заверенной поверителем нанесением оттиска поверительного клейма и указанием показания счетчика юстировок или выдачей свидетельства о поверке с указанием показания счетчика юстировок.

 после ремонта и при периодической поверке - выдачей свидетельства о поверке. При этом в свидетельстве или в разделе «Заключение о поверке» настоящего Руководства дополнительно указывают показания счетчика юстировок для весов, оснащенных устройством юстировкой чувствительности внешней гирей.

4.3.5.2 В случае отрицательных результатов поверки весы к выпуску и применению не допускаются, выдаётся извещение о непригодности.

#### 5 КОМПЛЕКТНОСТЬ

#### 5.1 Комплект поставки весов приведен в таблице 8

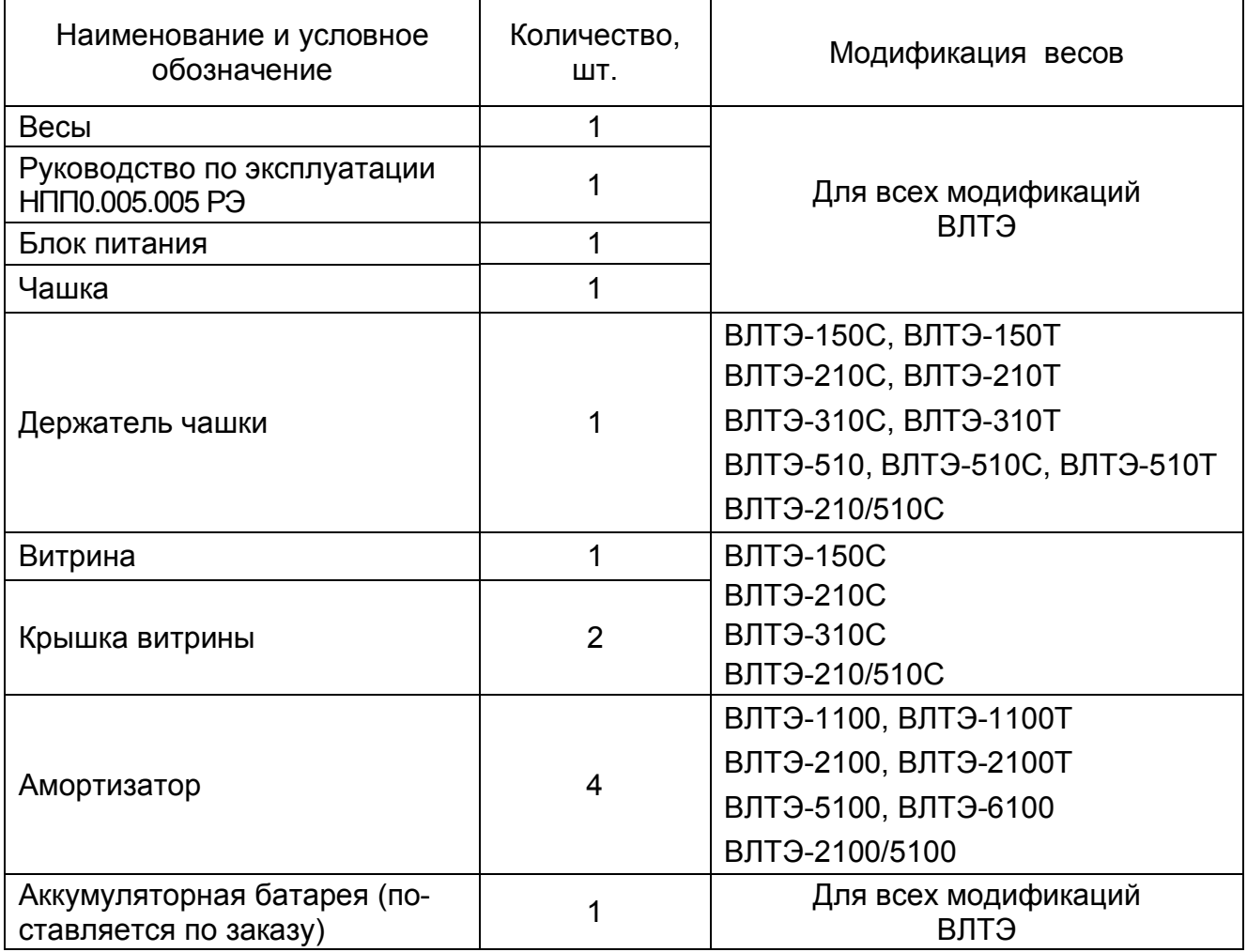

## 6 КОНСЕРВАЦИЯ И УПАКОВКА

6.1 Консервация весов производится перед постановкой их на хранение. Консервация включает очистку деталей и корпуса весов от загрязнений и их упаковывание.

6.2 Перед проведением консервации необходимо отсоединить от весов блок питания и соединительный кабель. С весов, представленных на рисунке 1, снять крышку, витрину, чашку, держатель чашки, нижнюю крышку; с весов представленных на рисунке 2, снять чашку и держатель чашки; с весов, представленных на рисунке 3, снять чашку.

6.3 Консервация весов осуществляется в следующей последовательности:

– очистить от загрязнения поверхность чашки весов, неокрашенные поверхности обезжирить;

– для весов, представленных на рисунке 3, чашку обернуть в папиросную бумагу и уложить в полиэтиленовый чехол;

– для весов, представленных на рисунке 2, чашку и держатель чашки обернуть в папиросную бумагу и уложить в полиэтиленовый чехол;

– для весов с витриной (см. рисунок 1): верхнюю и нижнюю крышки витрины обернуть в папиросную бумагу и уложить в полиэтиленовый чехол. Витрину, чашку и держатель чашки обернуть папиросной бумагой. Держатель чашки вставить в чашку весов, затем установить их в пазы картонного держателя и уложить в витрину. Витрину с деталями уложить в полиэтиленовый чехол;

– блок питания упаковать в коробку;

– соединительный кабель упаковать в коробку;

– весы поместить в полиэтиленовый чехол и упаковать, как указано в п. 6.4.

6.4 Упаковывание весов производить в следующей последовательности:

а) для весов, соответствующих рисунку 1:

– верхнюю и нижнюю крышки витрины поместить на дно картонной коробки;

– чехол с витриной установить в коробку поверх двух крышек и закрыть ее;

– весы установить в корпуса упаковки;

– в транспортную коробку уложить коробку с деталями витрины;

б) для весов, представленных на рисунке 2:

– чашку с держателем чашки в полиэтиленовом чехле установить в прорезь упаковки;

– весы установить в корпуса упаковки;

в) для весов, представленных на рисунке 3:

– чашку в полиэтиленовом чехле установить в прорезь упаковки;

– весы в полиэтиленовом чехле установить в корпуса упаковки;

г) в транспортную коробку поместить весы, установленные в корпуса упаковки;

д) в прямоугольные выемки корпусов упаковки установить упакованный блок питания и соединительный кабель;

6.5 Поверх весов поместить эксплуатационную документацию, упакованную в полиэтиленовый чехол, сверху поместить картонную прокладку, закрыть коробку и заклеить её скотч-лентой.

### 7 ХРАНЕНИЕ И ТРАНСПОРТИРОВАНИЕ

7.1 При хранении и транспортировании весов необходимо соблюдать требования к упаковке указанные в п.п. 6.4 и 6.5.

7.2 Условия хранения: чистые, отапливаемые, вентилируемые помещения с температурой воздуха от 5 до 40 °С и относительной влажностью до 80%.

7.3 Срок хранения весов без переконсервации – 2 года.

7.4 Весы в транспортной таре предприятия-изготовителя могут транспортироваться всеми видами транспорта в крытых транспортных средствах в соответствии с требованиями, действующими в каждом виде транспорта.

Весы запрещается транспортировать в неотапливаемых и негерметизированных отсеках самолетов.

#### 8 ГАРАНТИИ ИЗГОТОВИТЕЛЯ

8.1 Изготовитель гарантирует соответствие весов требованиям ГОСТ OIML R 76-1-2011 при соблюдении условий транспортирования, эксплуатации и хранения.

8.2 Гарантийный срок эксплуатации – 36 месяцев со дня продажи.

8.3 Гарантийный ремонт производит предприятие – изготовитель (190020, Россия, Санкт-Петербург, Рижский пр., д. 58, ООО «Научно-производственное предприятие «Госметр»).

#### 9 СВЕДЕНИЯ О КОНСЕРВАЦИИ

9.1 Сведения о консервации весов следует заносить в таблицу 9.

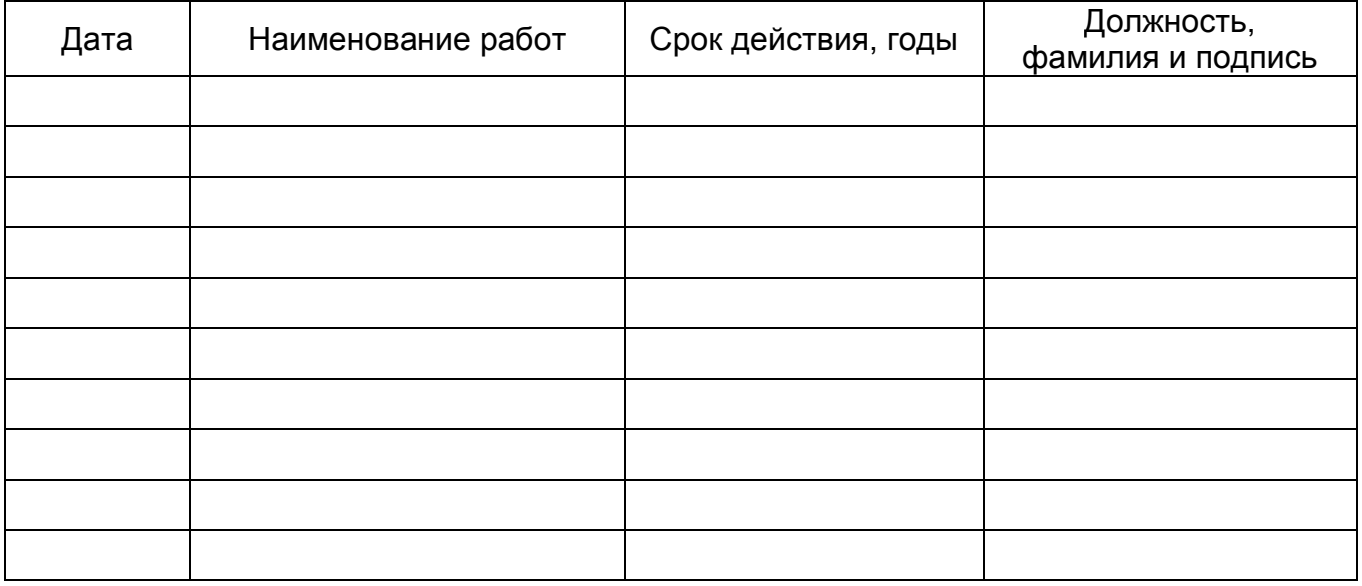

#### 10 СВИДЕТЕЛЬСТВО О ПРИЕМКЕ

10.1 Весы лабораторные электронные ВЛТЭ заводской № \_\_\_\_\_\_\_\_\_\_\_\_\_\_\_\_\_ изготовлены и приняты в соответствии с обязательными требованиями ГОСТ OIML R 76-1-2011 и признаны годными к эксплуатации.

#### Начальник ОТК НПП «Госметр»

МП \_\_\_\_\_\_\_\_\_\_\_\_\_\_\_\_\_\_\_ \_\_\_\_\_\_\_\_\_\_\_\_\_\_\_\_\_\_\_\_\_\_\_\_\_

личная подпись расшифровка подписи

Дата

## 11 ЗАКЛЮЧЕНИЕ О ПОВЕРКЕ

 $\mathcal{L}_\text{max}$  and  $\mathcal{L}_\text{max}$  and  $\mathcal{L}_\text{max}$  and  $\mathcal{L}_\text{max}$ 

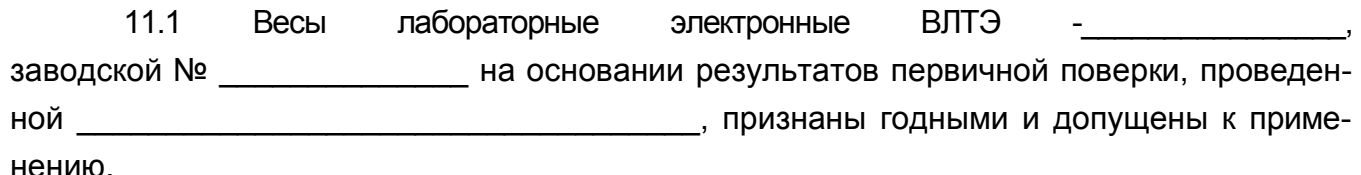

Таблица 10

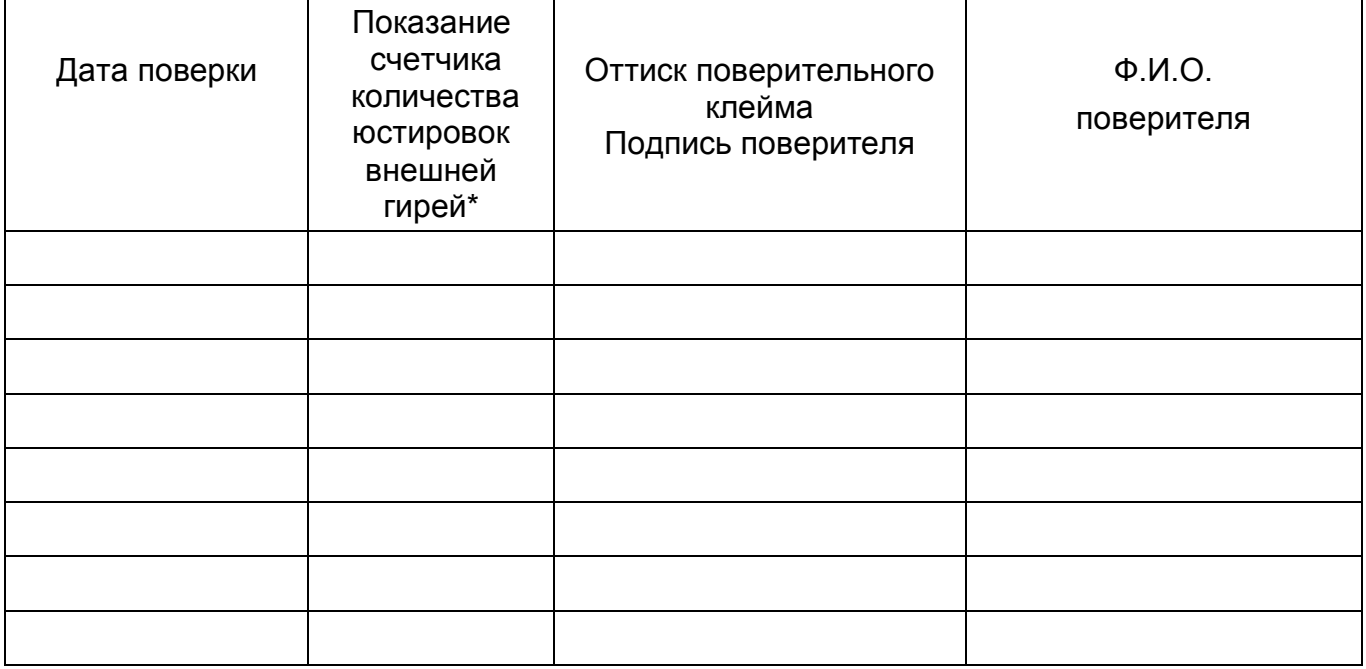

\*- графа заполняется для весов ВЛТЭ-510 и весов с максимальной нагрузкой более 510 г.

#### 12 СВИДЕТЕЛЬСТВО ОБ УПАКОВЫВАНИИ

12.1 Весы лабораторные электронные ВЛТЭзаводской № \_\_\_\_\_\_\_\_\_\_\_\_\_ упакованы НПП «ГОСМЕТР» согласно требованиям, предусмотренным в действующей технической документации.

Отметка об упаковывании:

## 13 СВЕДЕНИЯ ОБ УТВЕРЖДЕНИИ ТИПА

13.1 Весы лабораторные электронные ВЛТЭ зарегистрированы в государственном реестре средств измерений под № 58912-14 и допущены к применению в Россий-

ской Федерации.

Свидетельство об утверждении типа средств измерений RU.C.28.00.A № 55547 от 13.11.2014 года.

14 СВЕДЕНИЯ О РЕМОНТЕ

14.1 Послегарантийный ремонт осуществляет предприятие - изготовитель.

14.2 Сведения о ремонте следует заносить в таблицу 11.

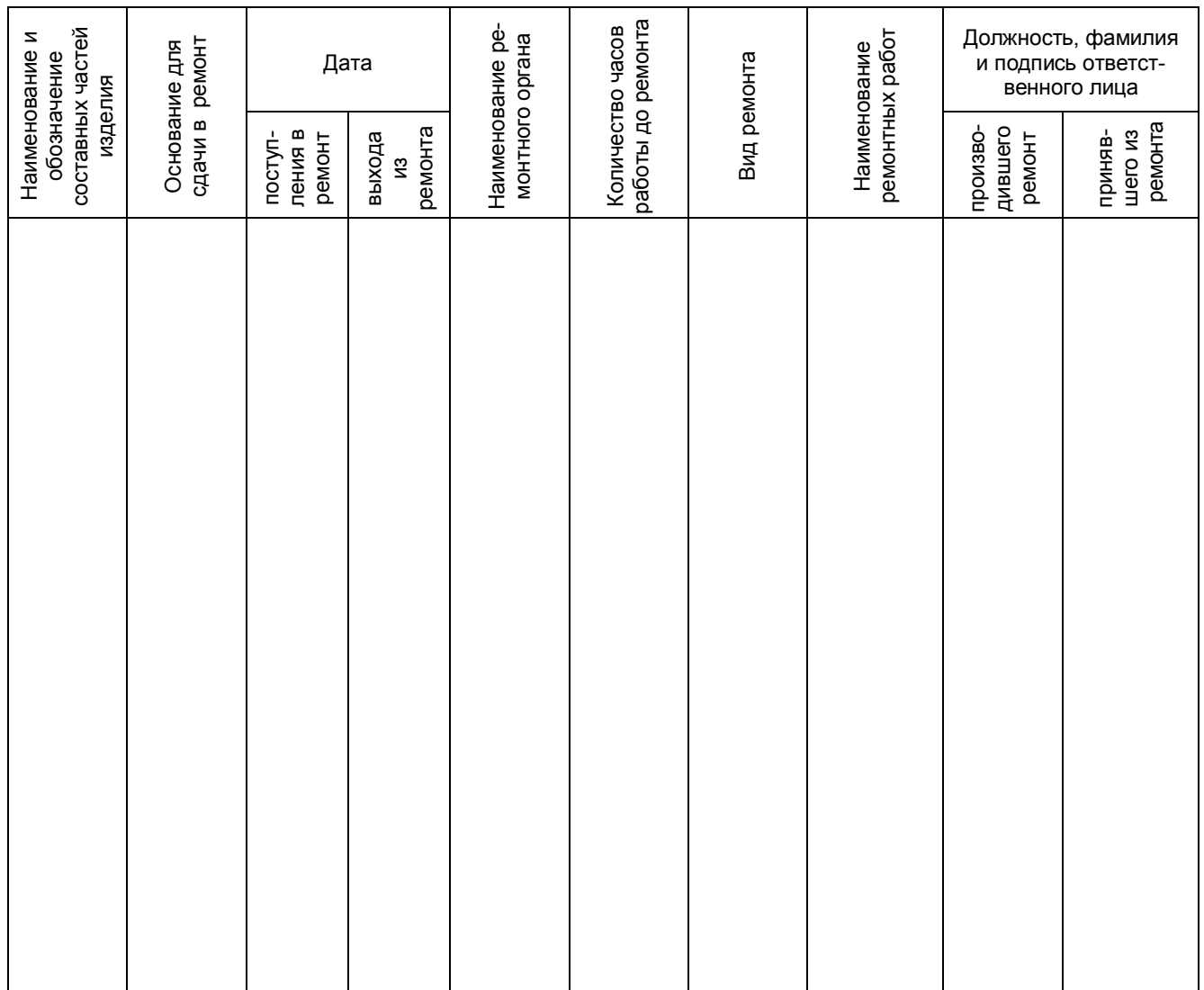

#### **Контакты**:

Общество с ограниченной ответственностью «Научно-производственное предприятие «ГОСМЕТР» (ООО «НПП «ГОСМЕТР») Почтовый адрес: 190020, г. Санкт-Петербург, Рижский пр. , д. 58 Тел: +7 (812) 712-93-09 Тел. /Факс: +7 (812) 766-18-00 Сервисный центр: +7 (812) 578-50-48 e-mail: info@gosmetr.ru http://www.gosmetr.ru

Компания "Мир Весов" 115409, Москва, ул. Москворечье 47, корп. 2 Тел./ факс: (495) 921-44-57 http://www.mirvesov.ru E-mail: mv@mirvesov.ru